**Surveying Instruments**

**TOPCON** 

# Magnet Field Onboard

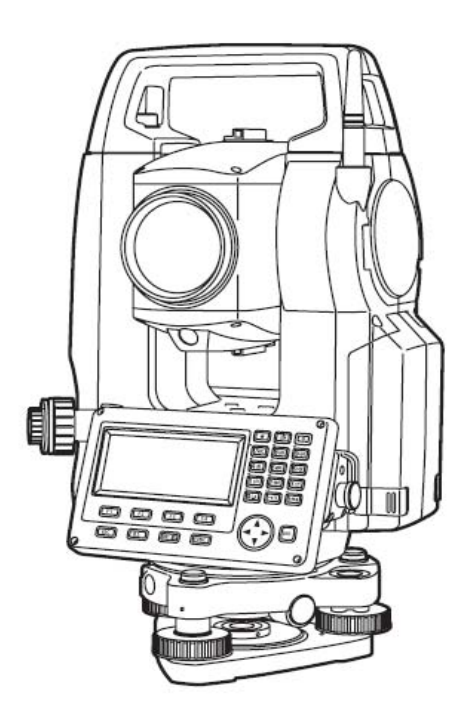

㈜한국톱콘

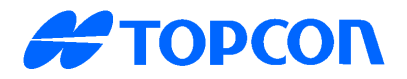

# Magnet Field Onboard 매뉴얼

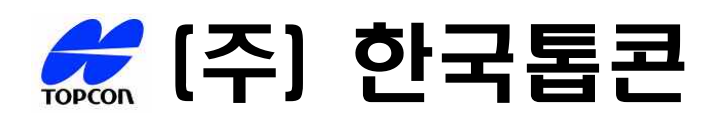

■ 목 차 ■

#### ■ 현황측량

 $\overline{\phantom{a}}$ 

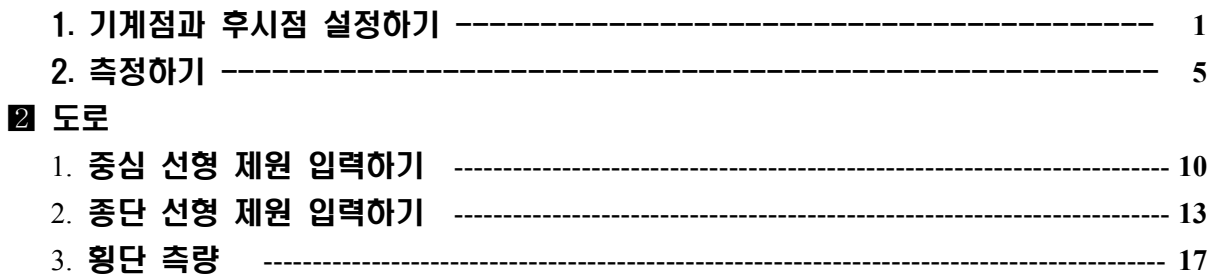

#### **8 측설**

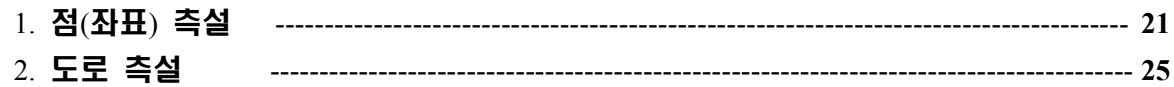

#### 4 데이터 전송

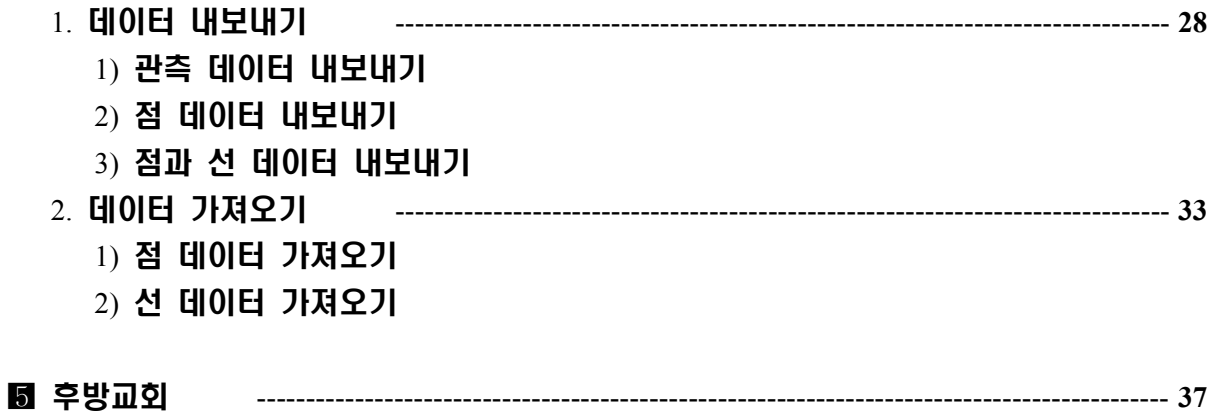

# **현황측량**

# **1. 기계점과 후시점 설정하기**

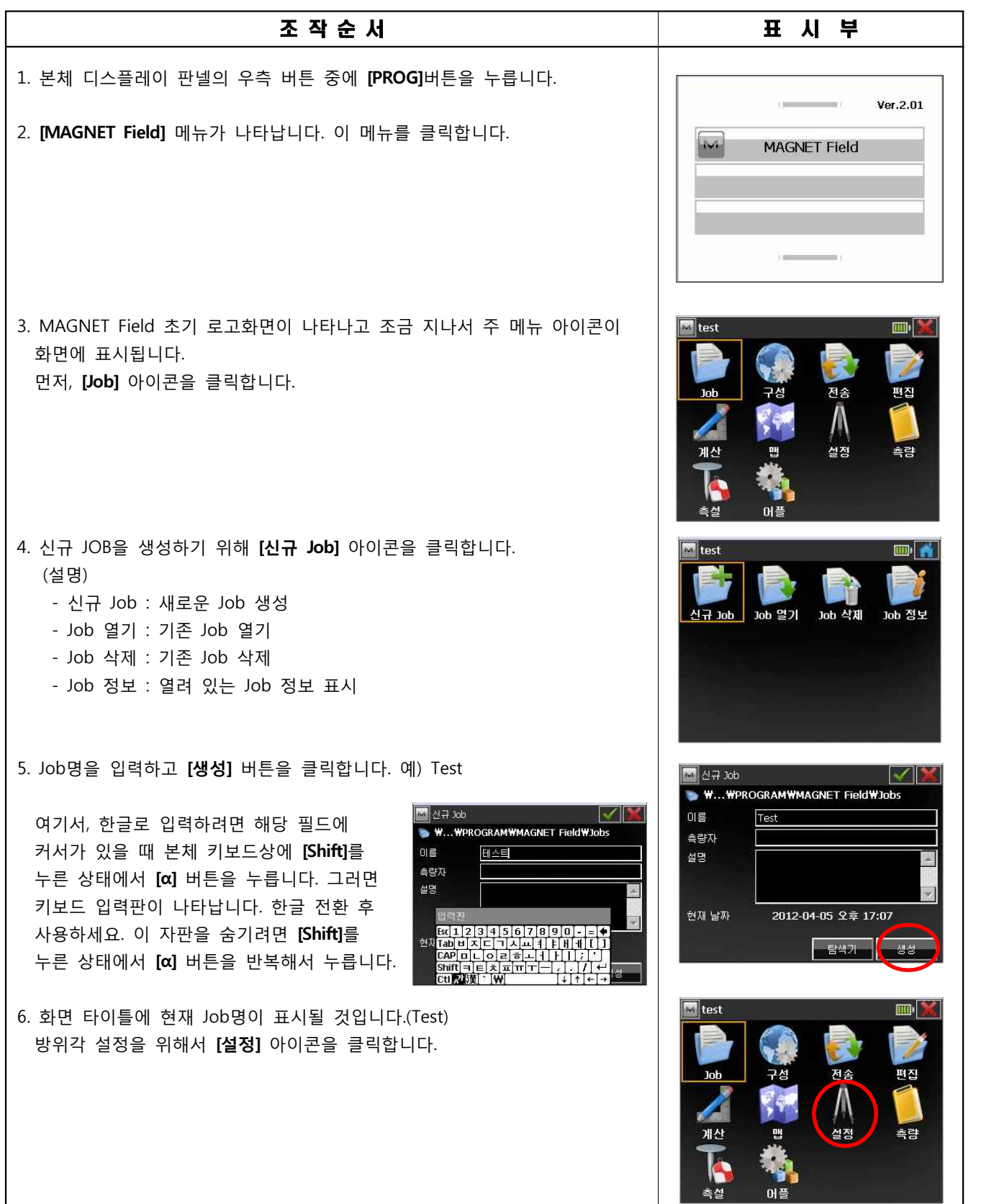

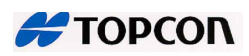

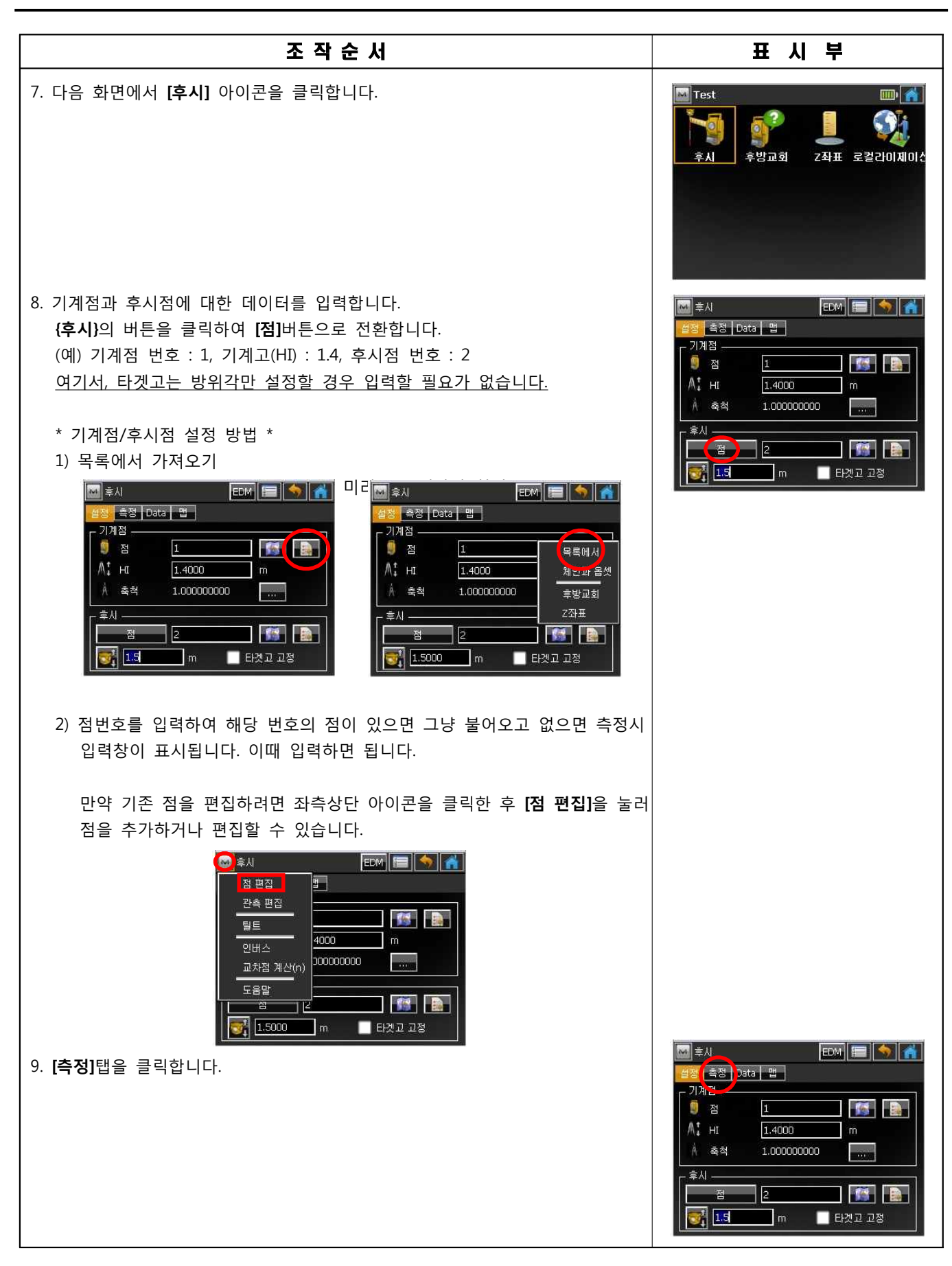

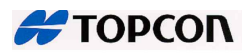

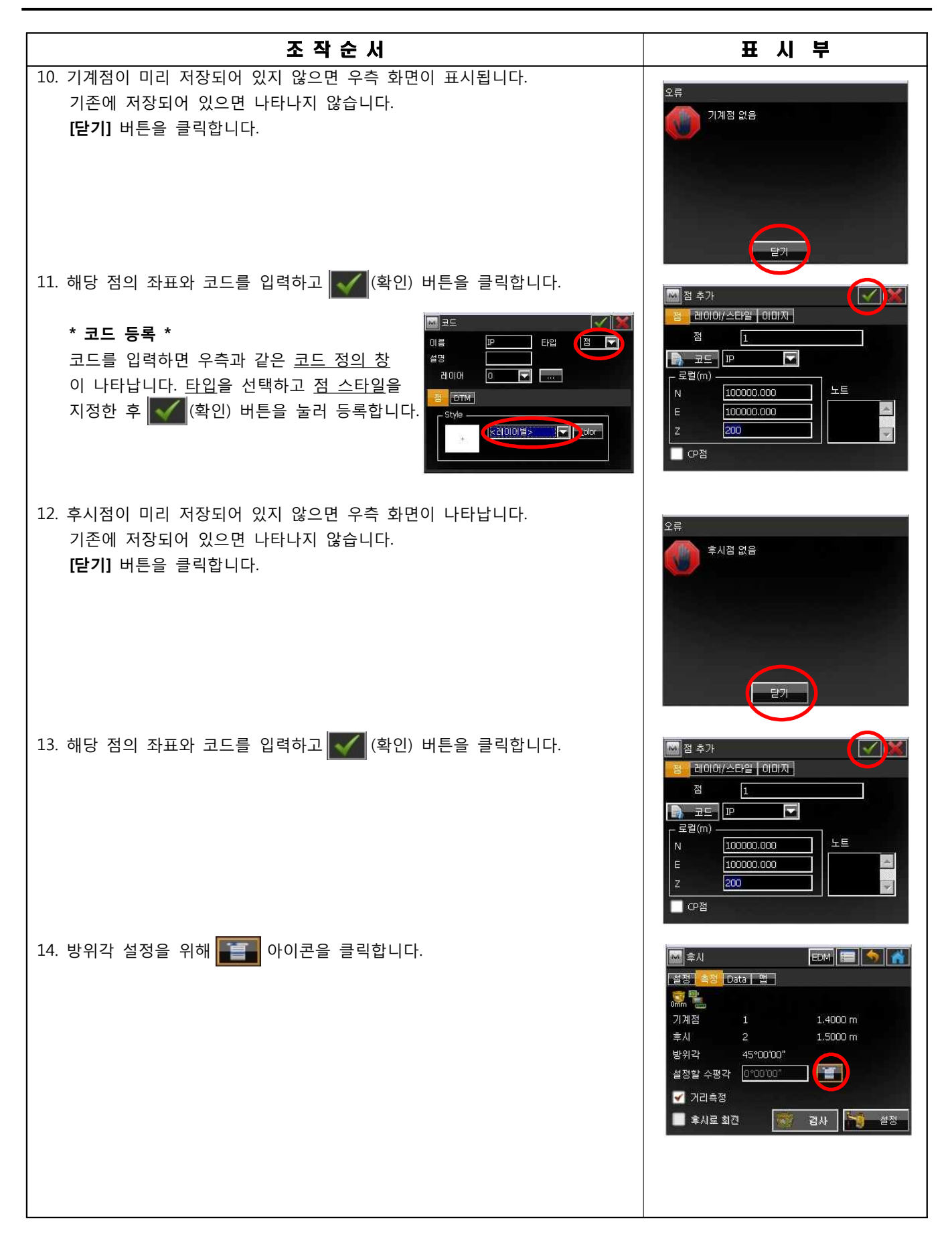

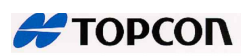

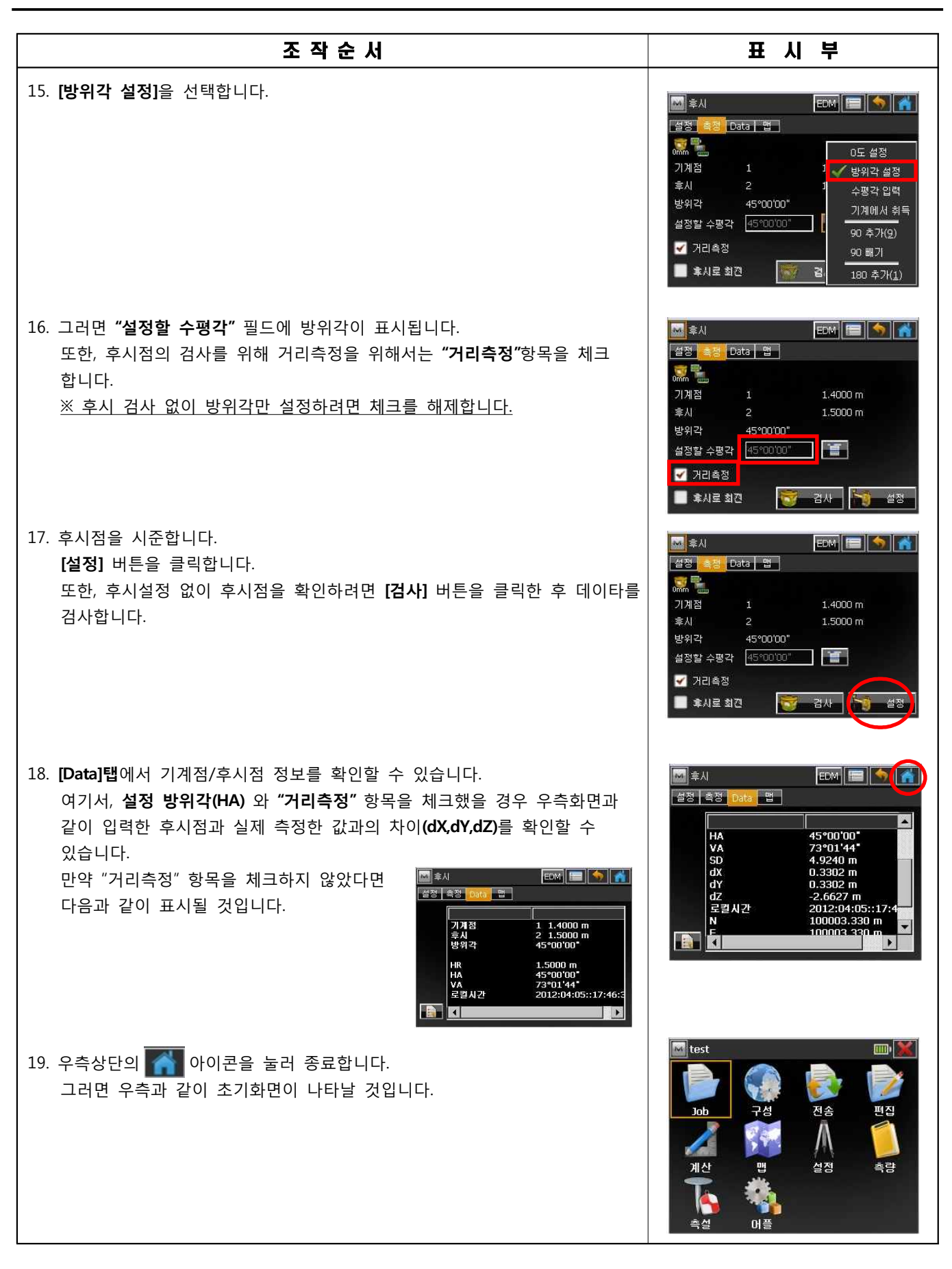

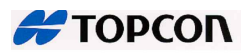

**2. 측정하기**

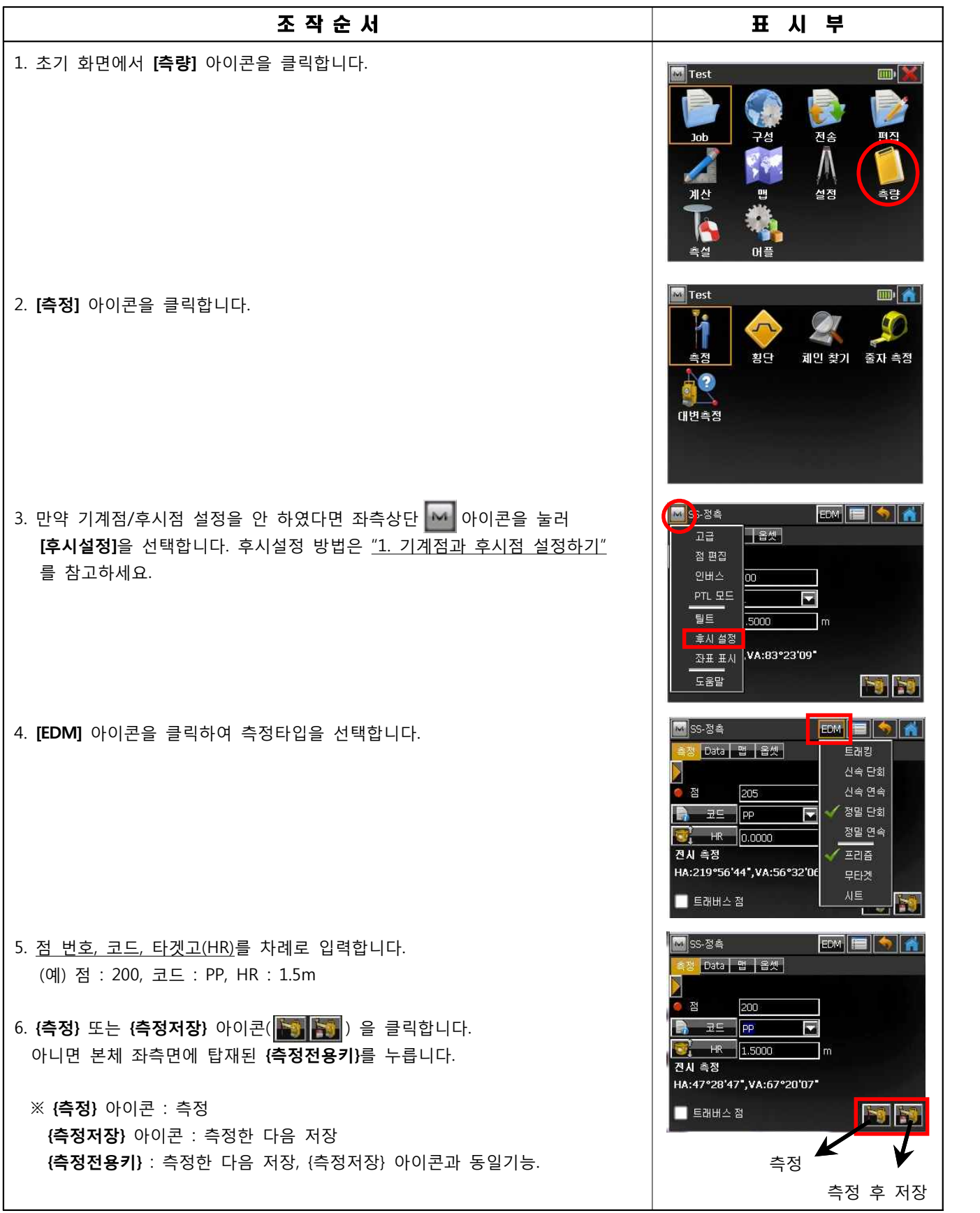

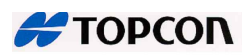

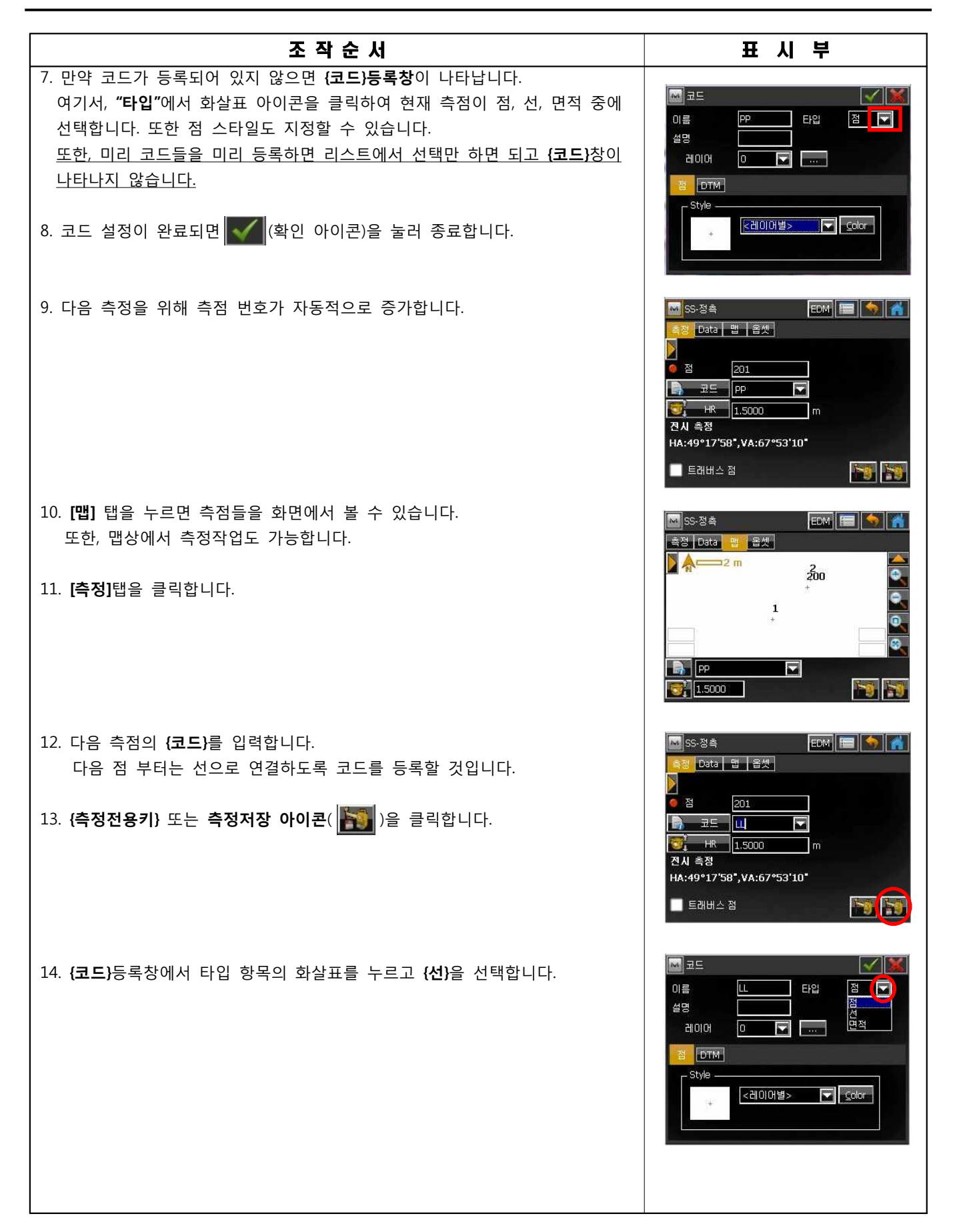

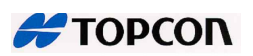

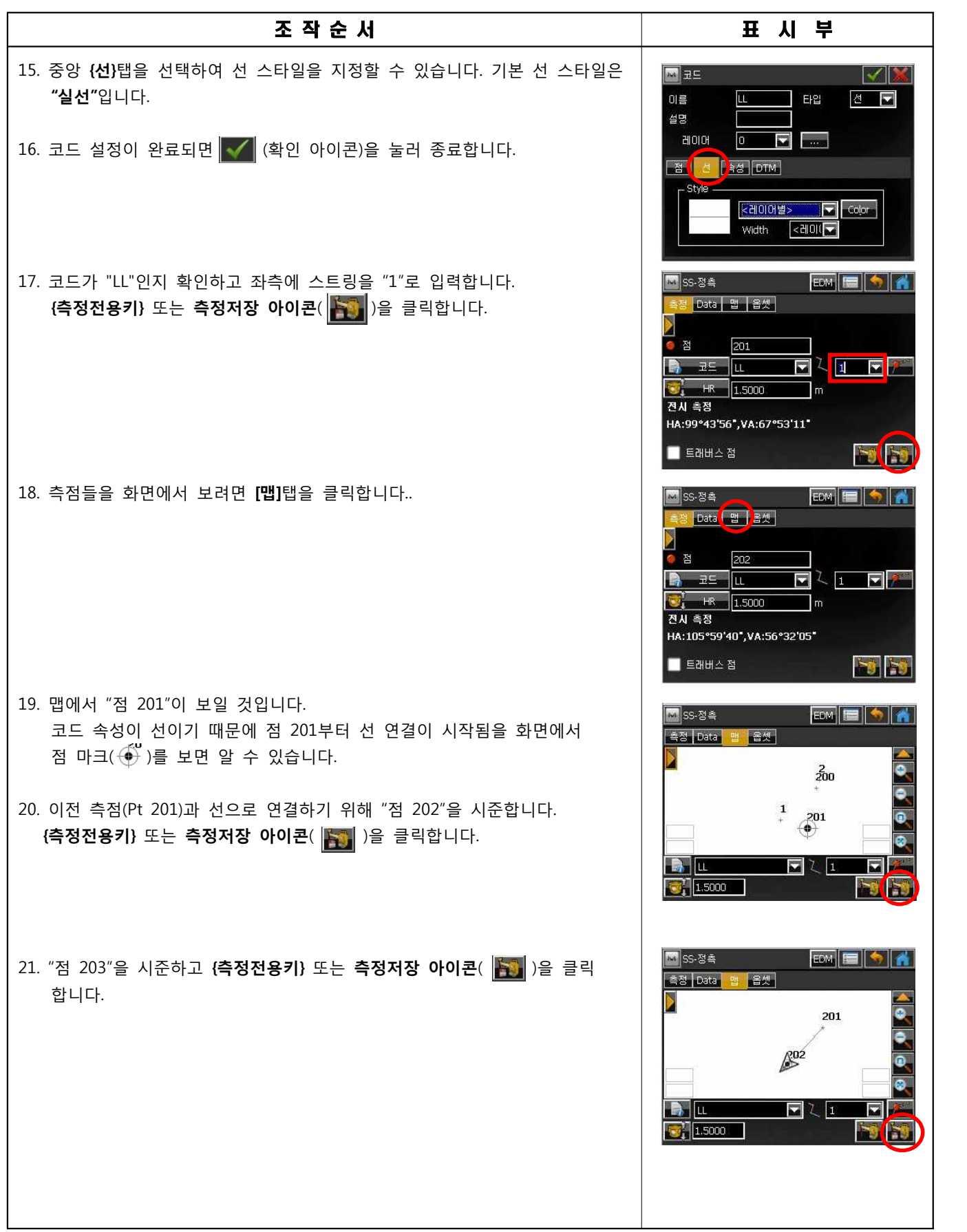

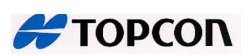

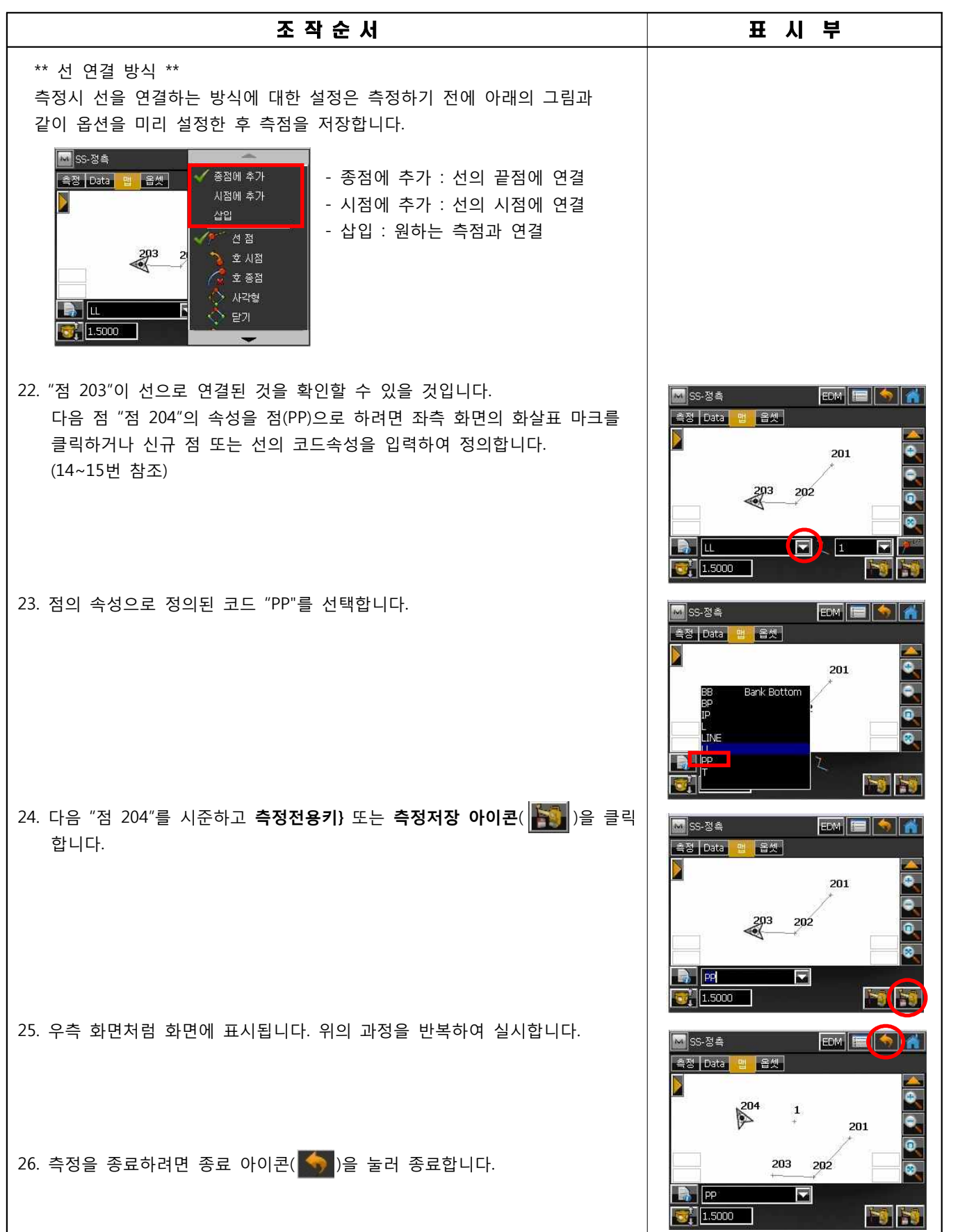

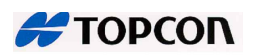

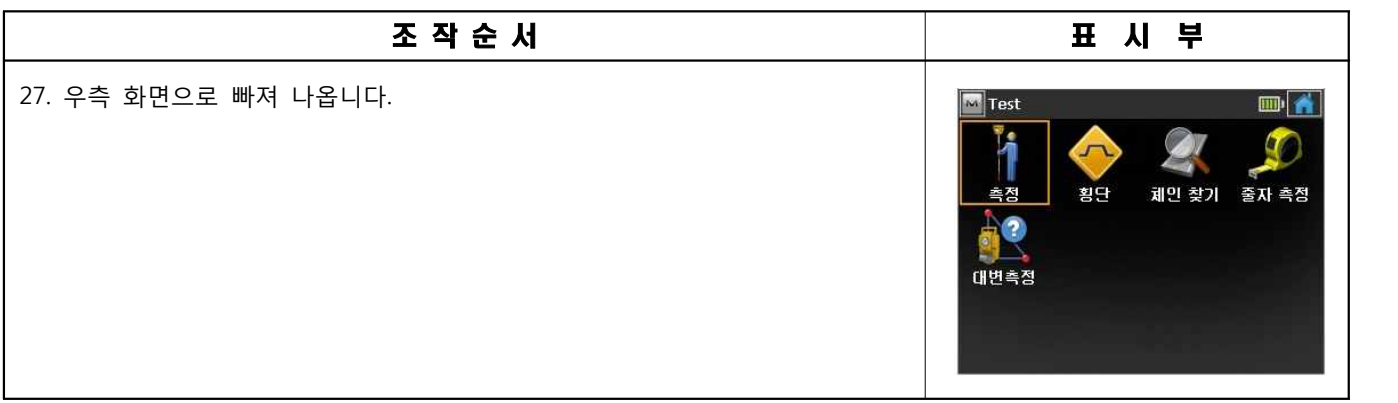

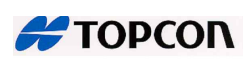

#### 도로

#### **1. 중심 선형 제원 입력하기**

 **예 :**

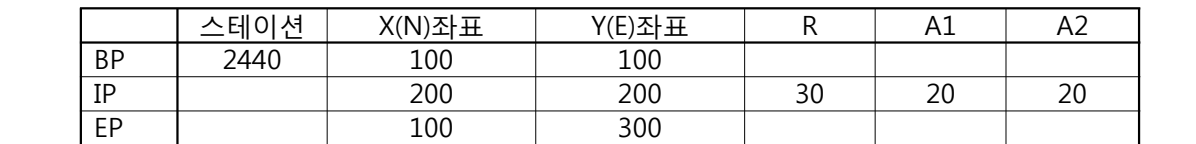

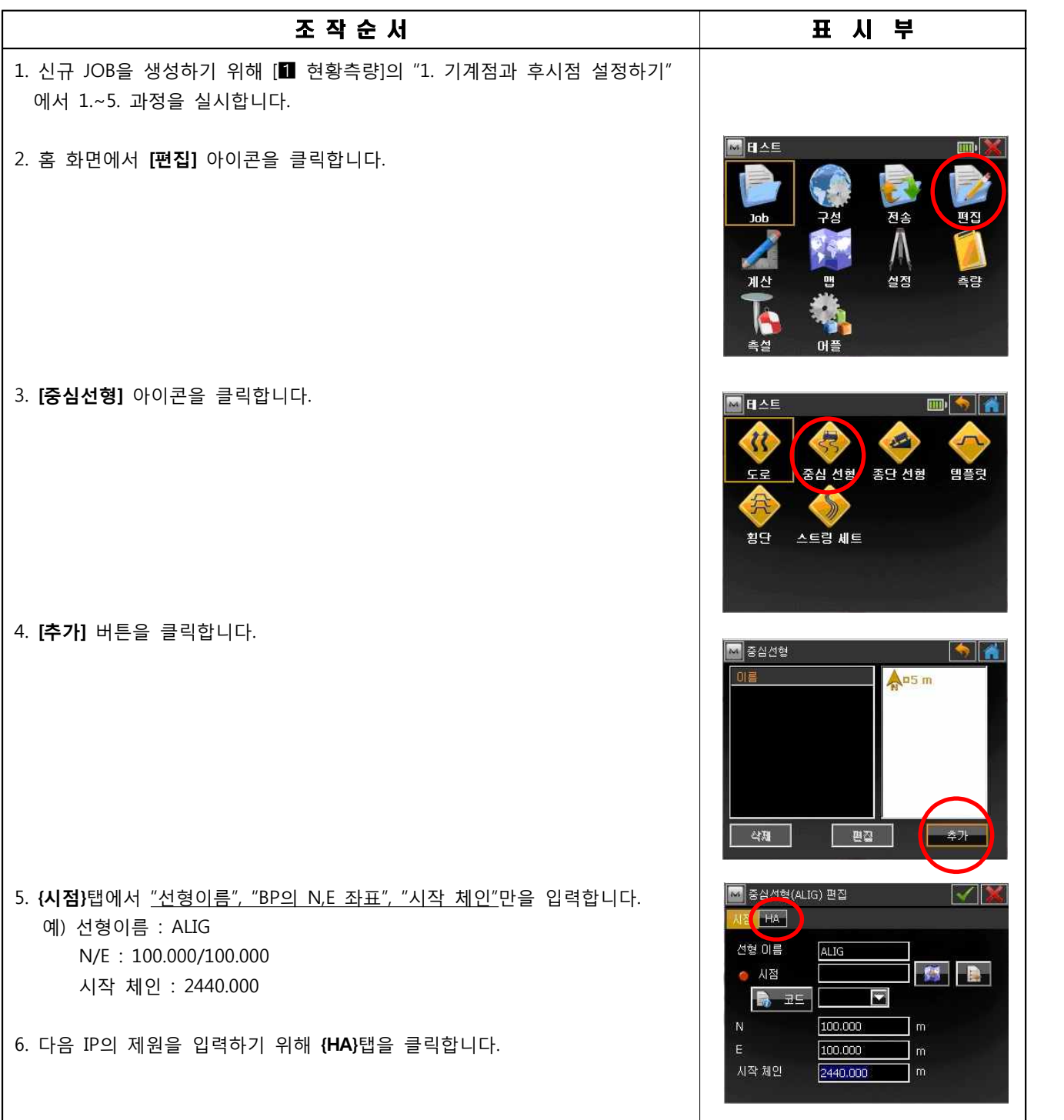

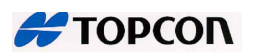

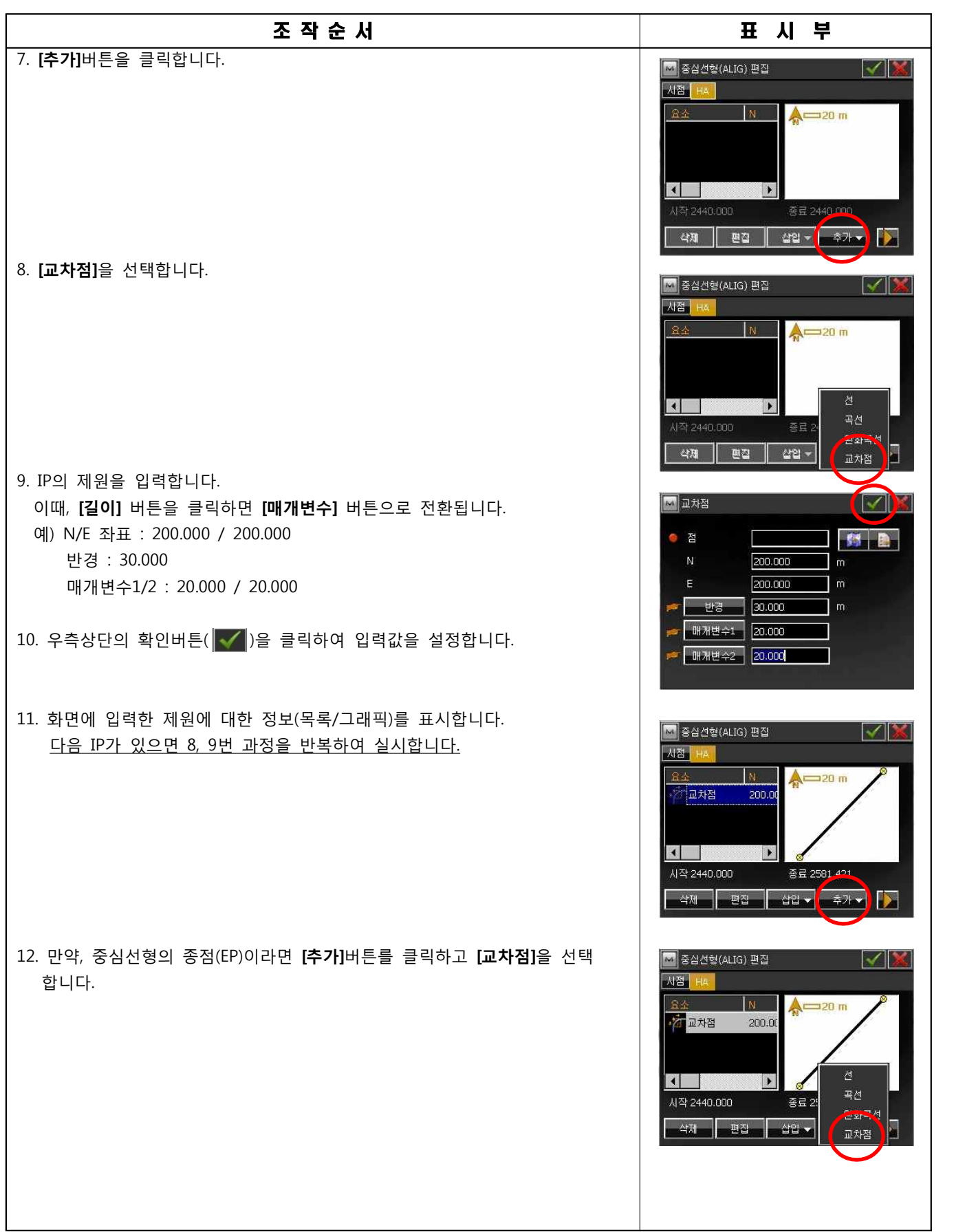

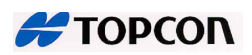

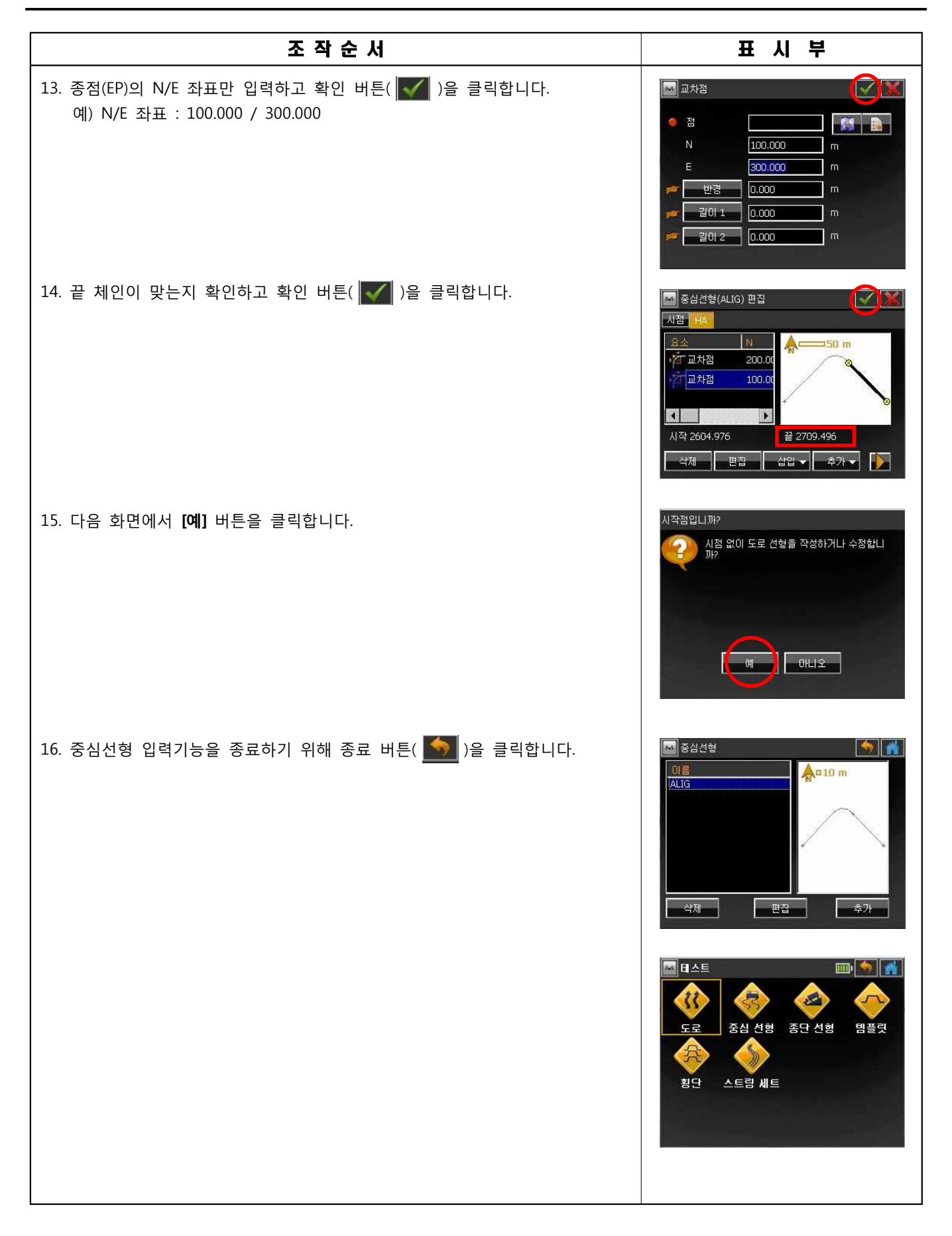

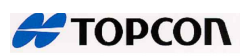

2**. 종단 선형 제원 입력하기**

 **예 :**

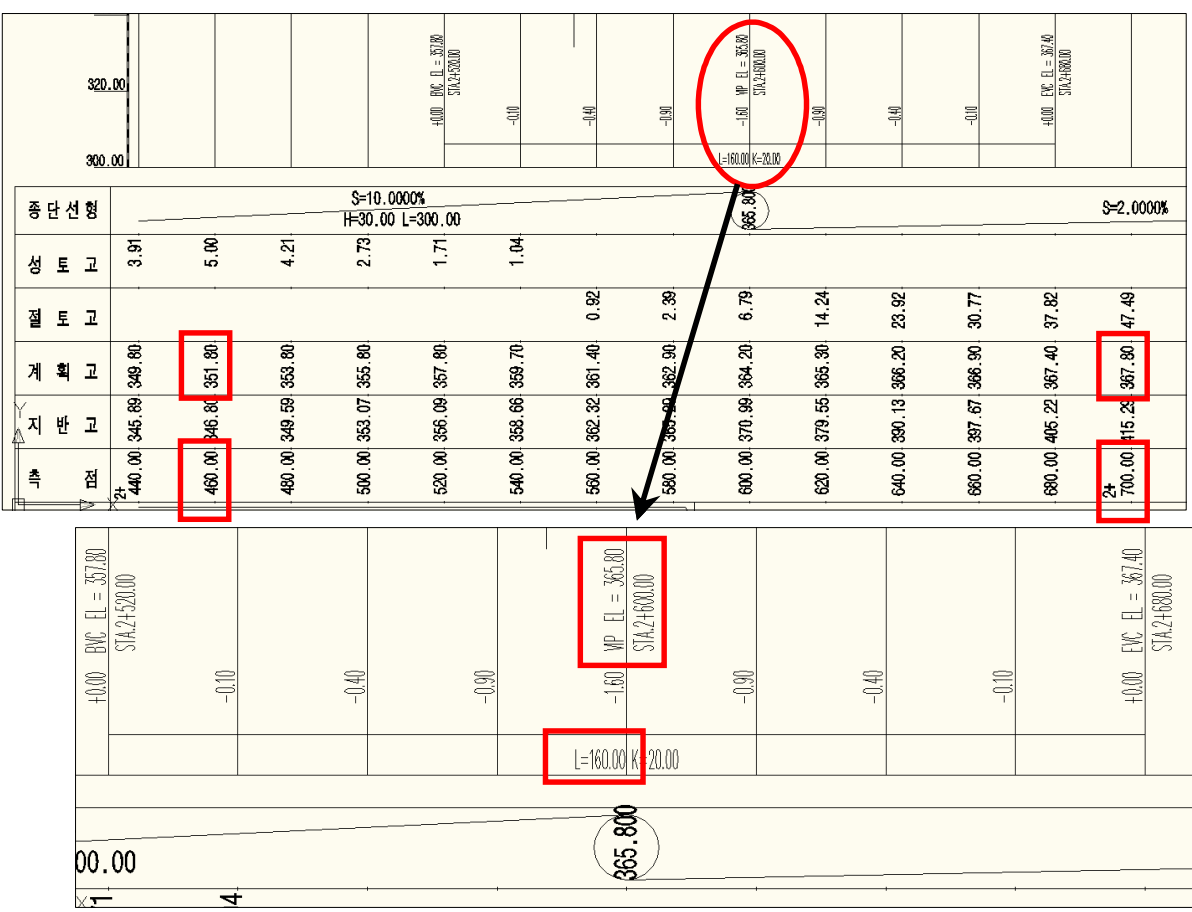

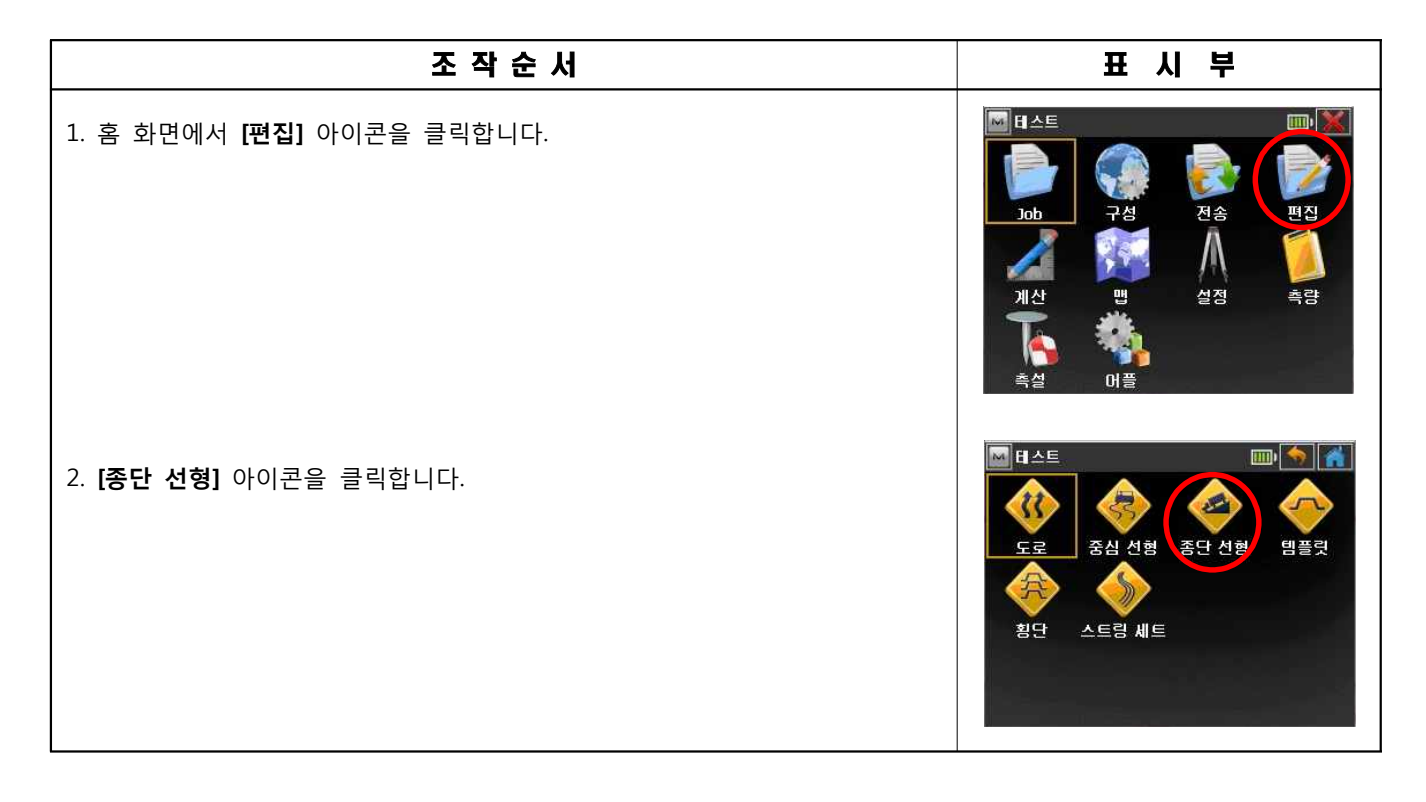

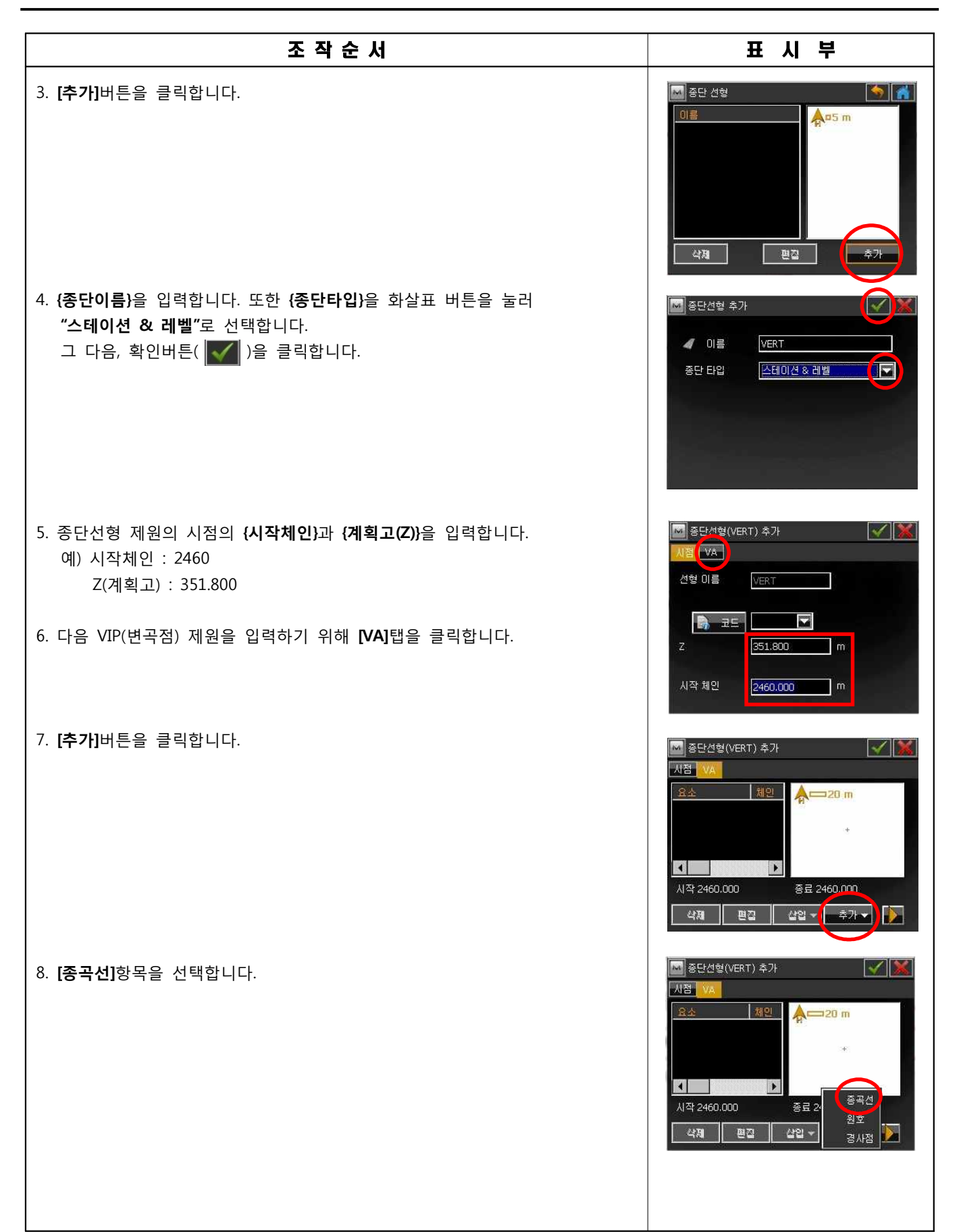

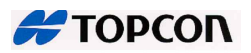

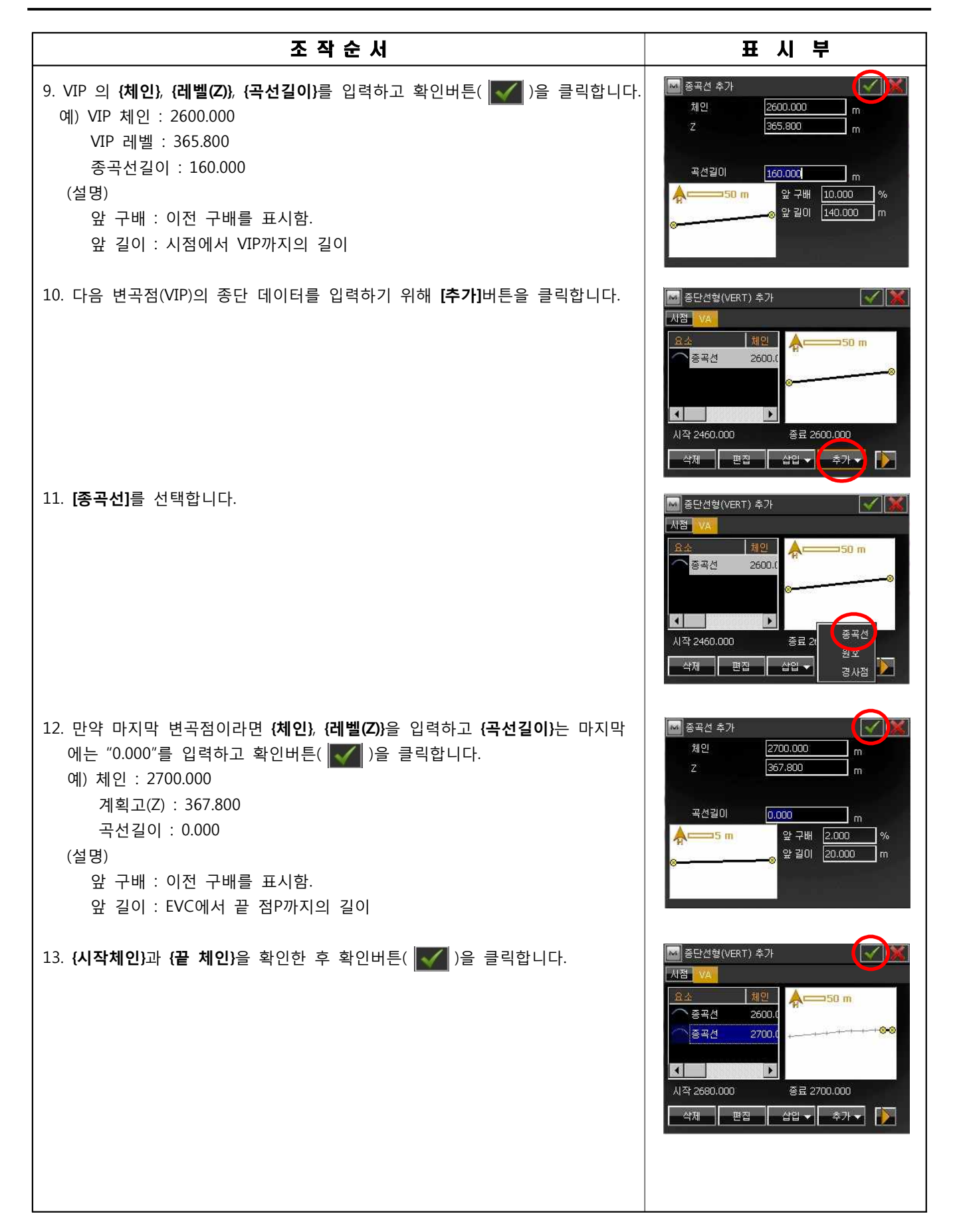

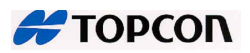

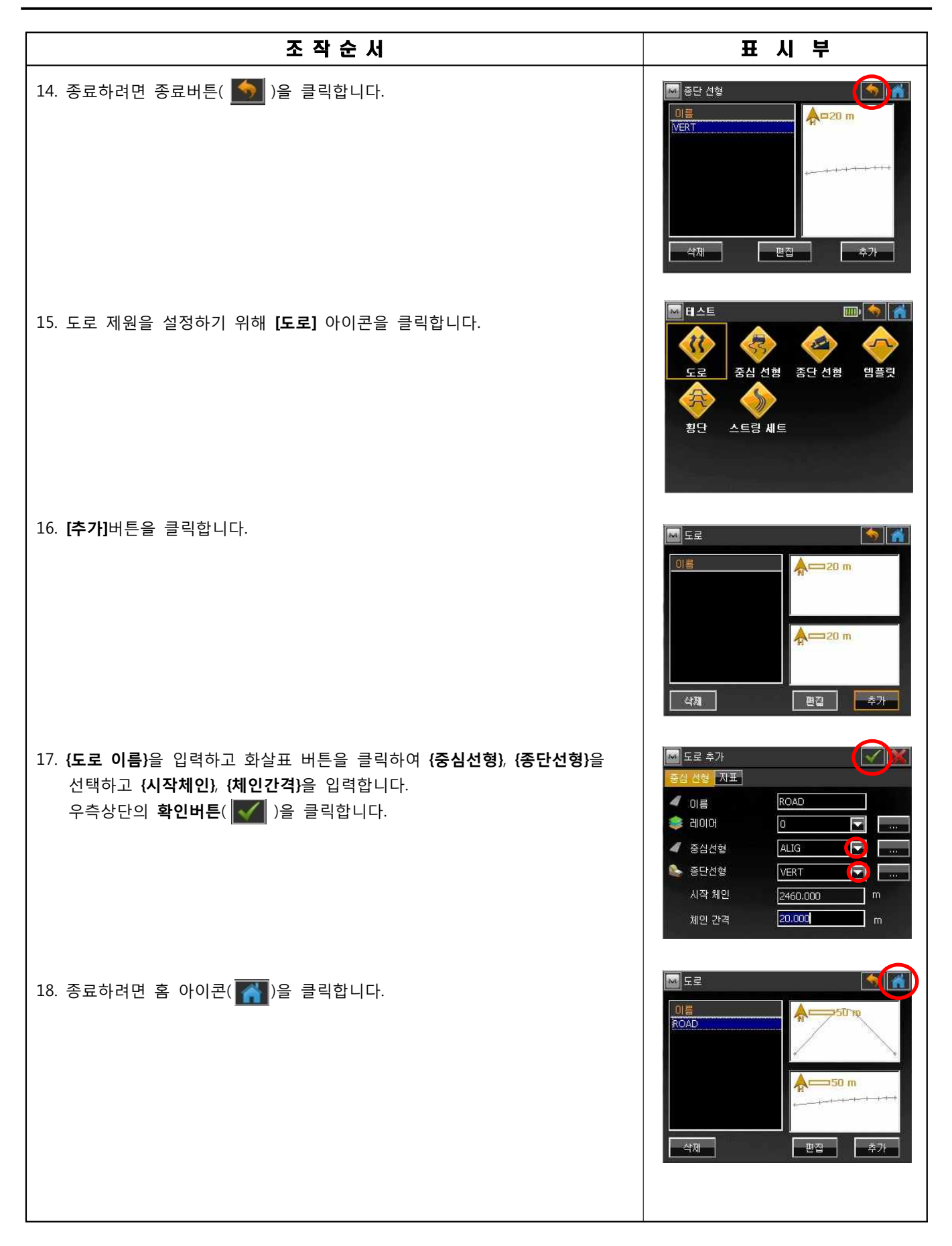

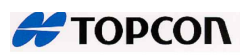

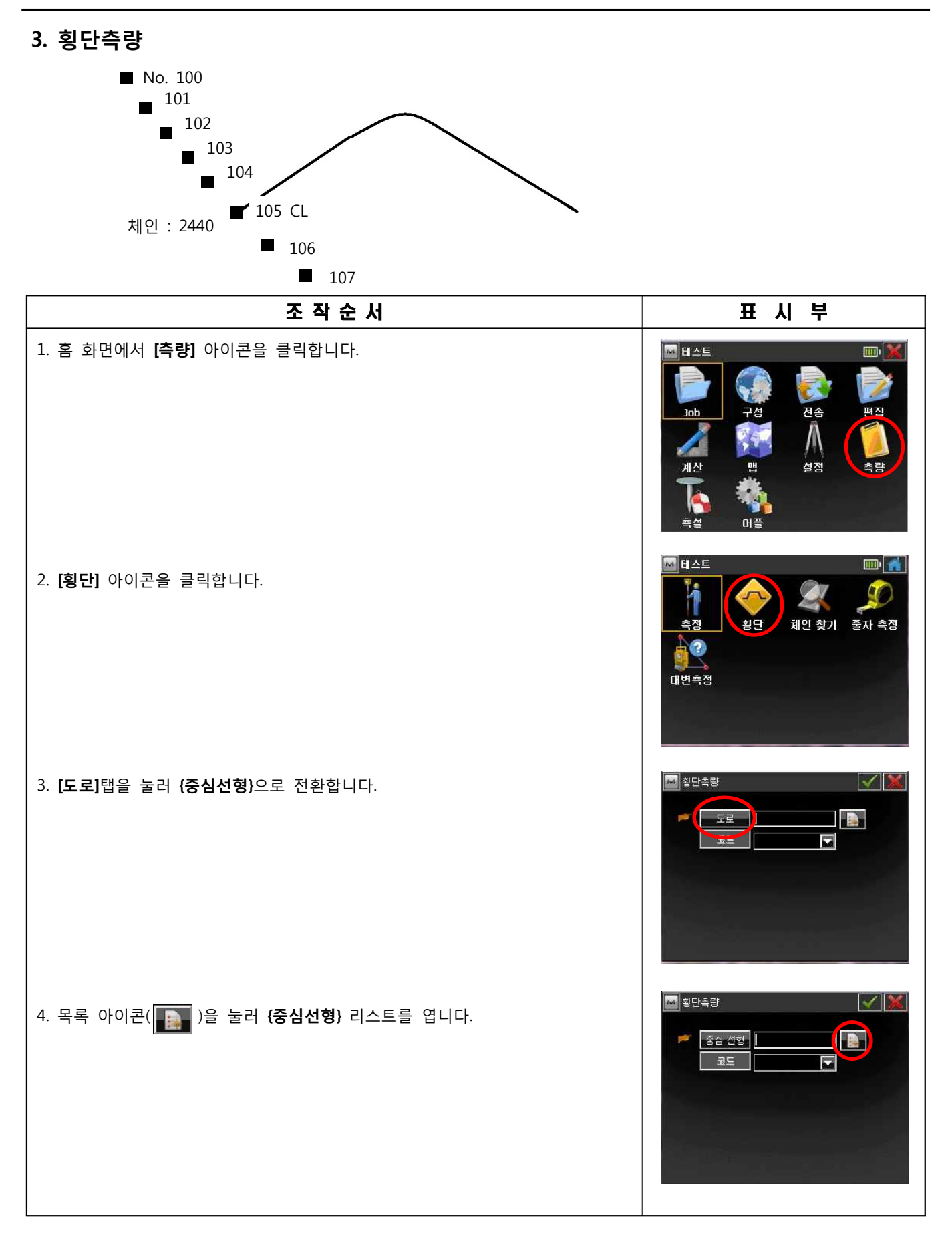

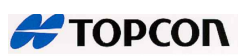

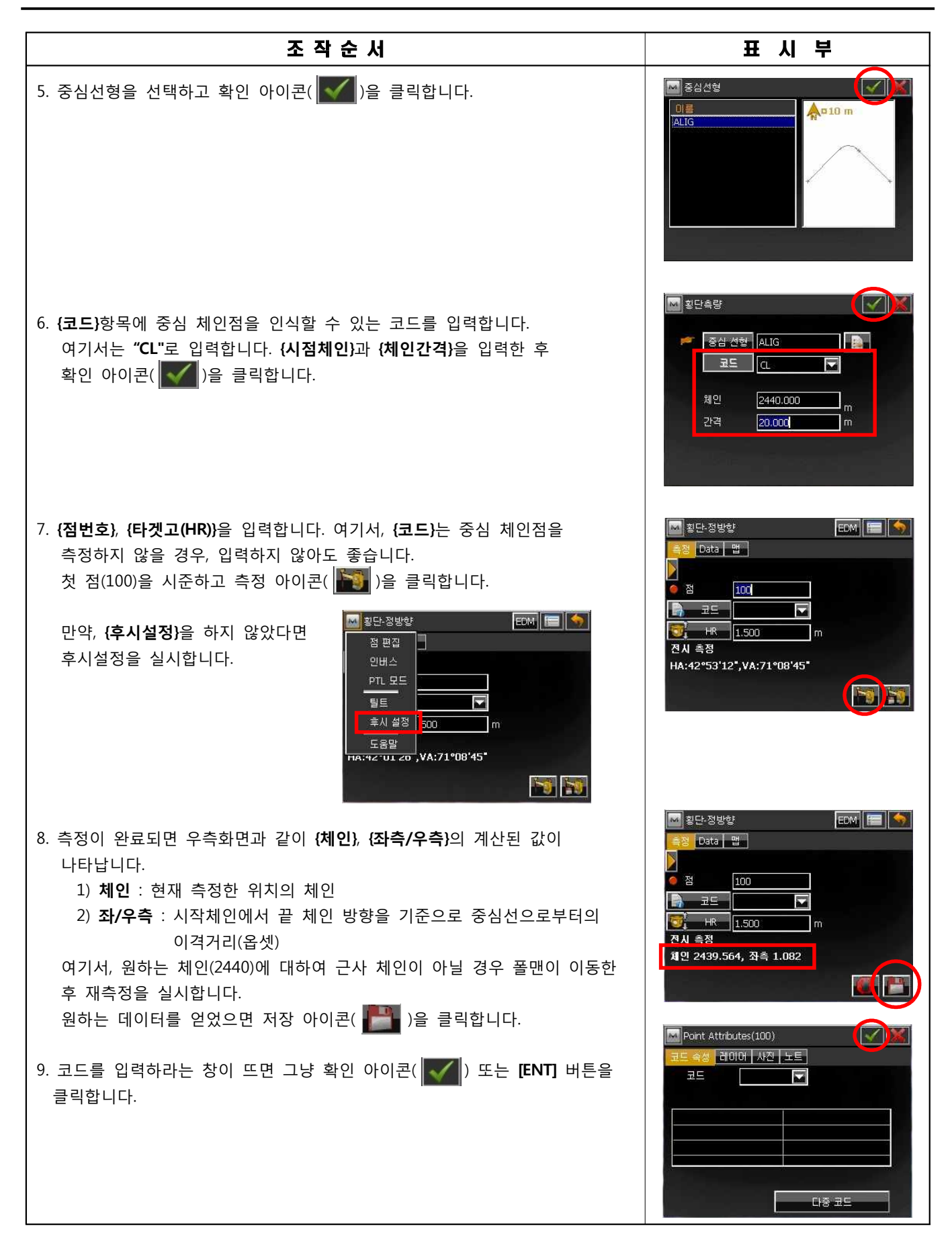

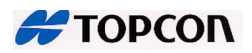

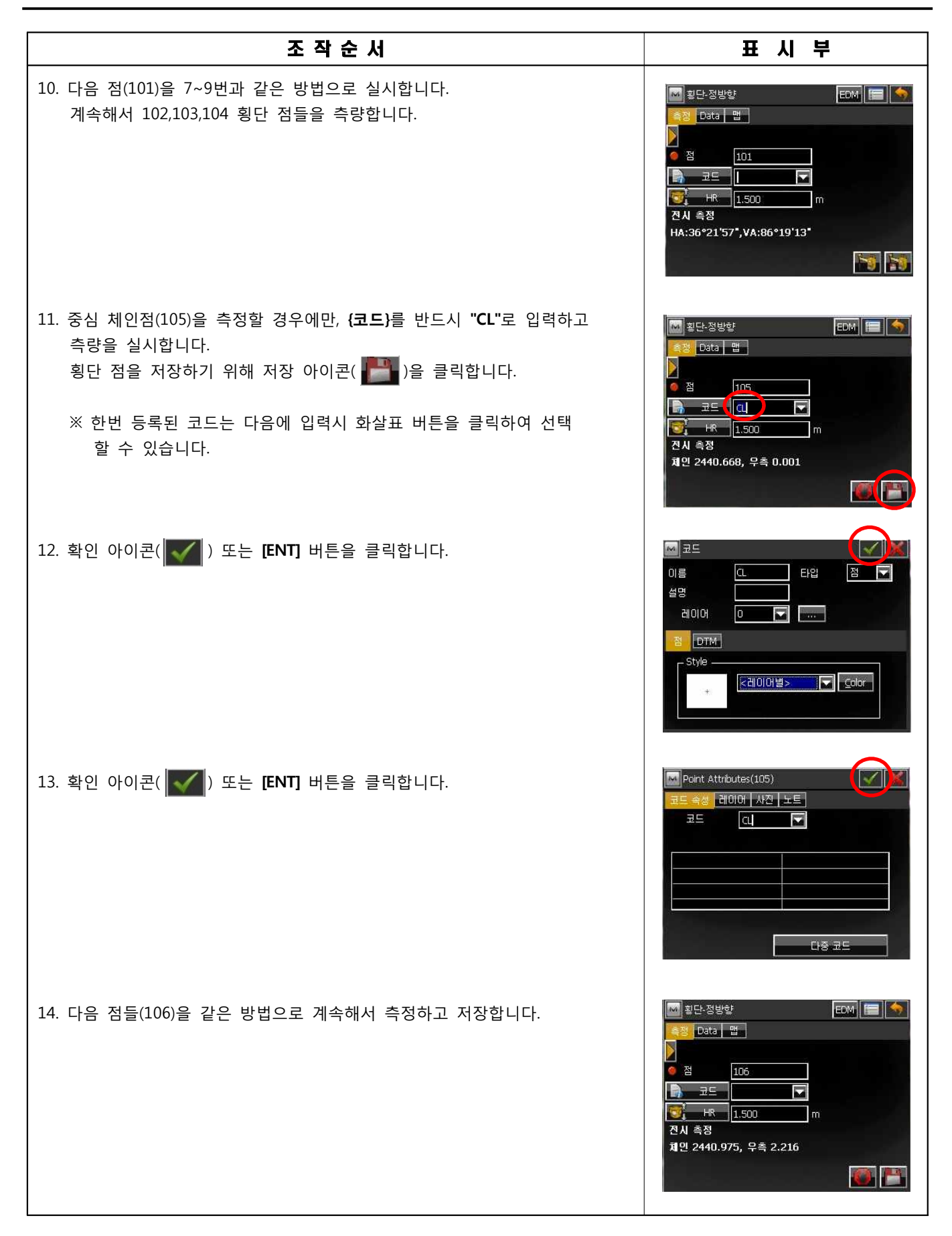

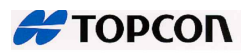

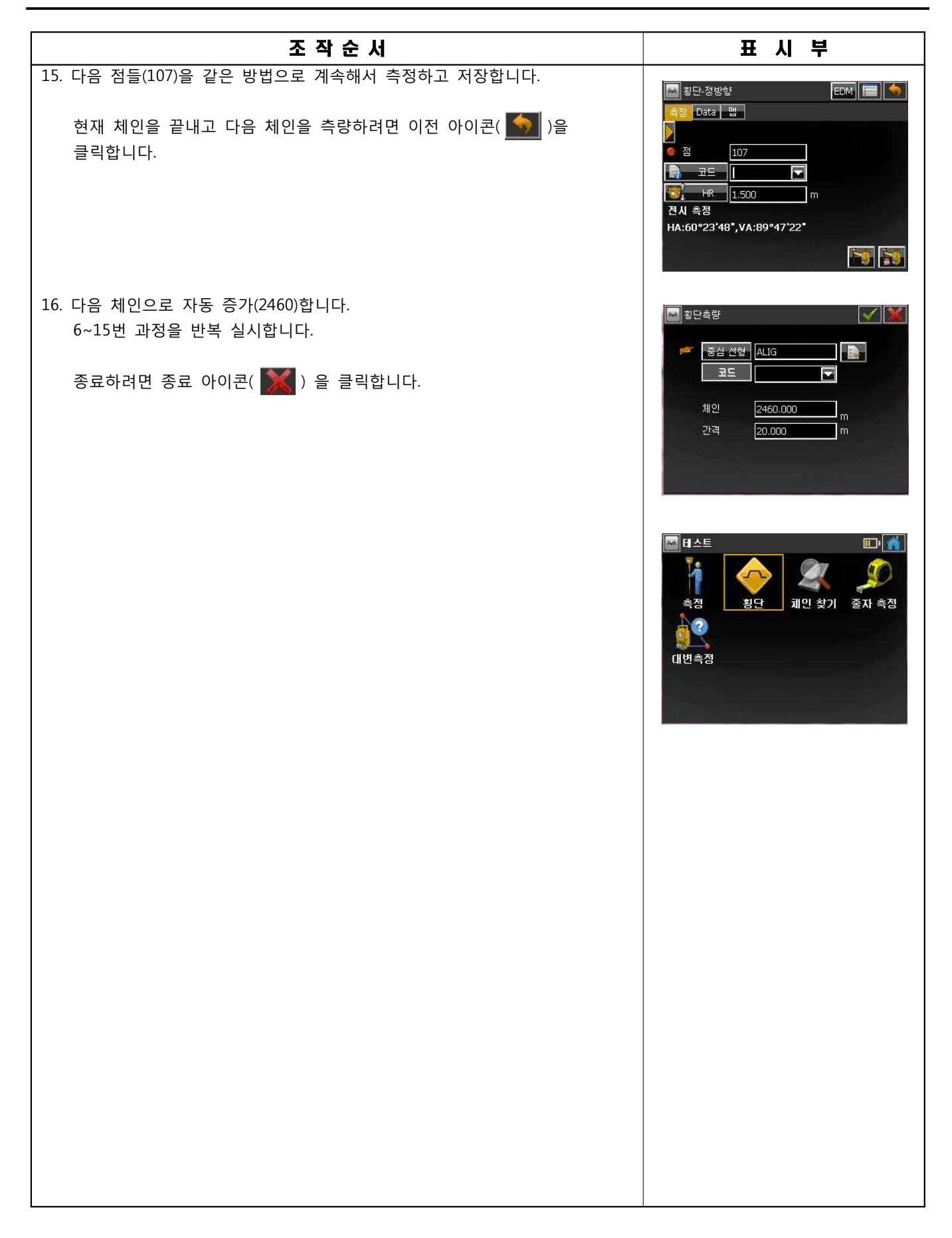

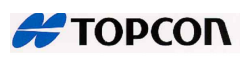

#### 측 설

# **1. 점(좌표) 측설**

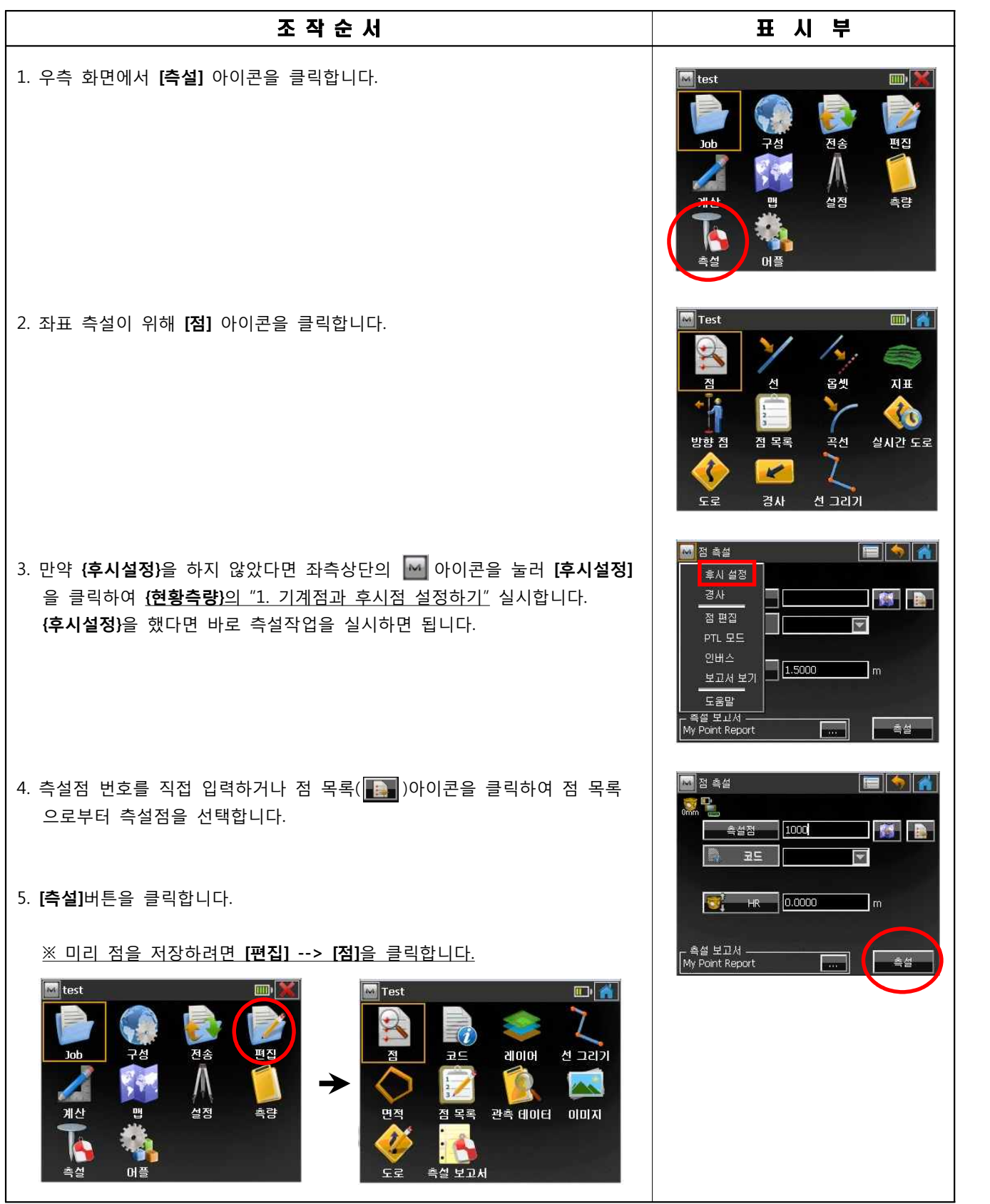

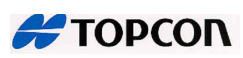

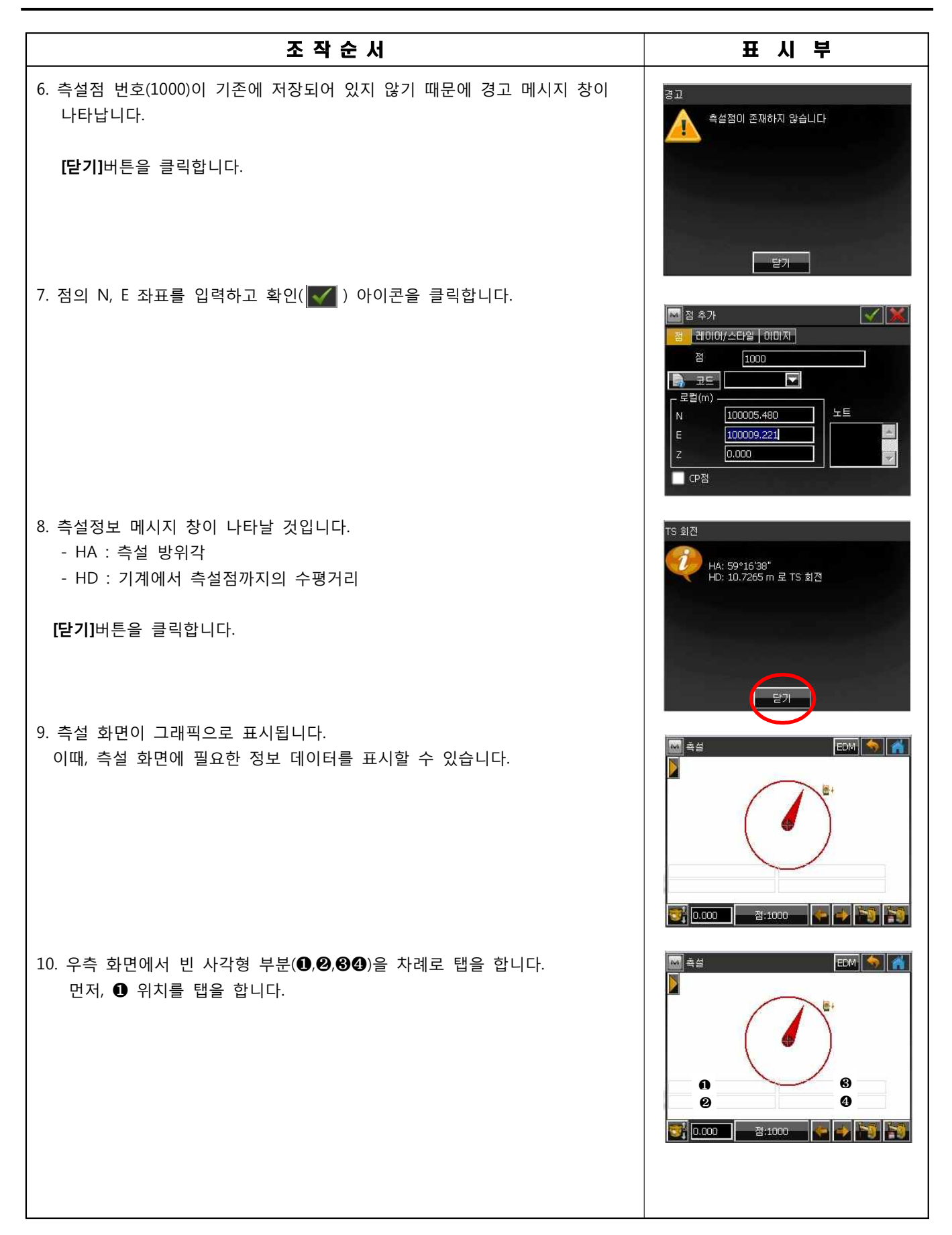

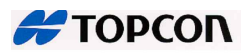

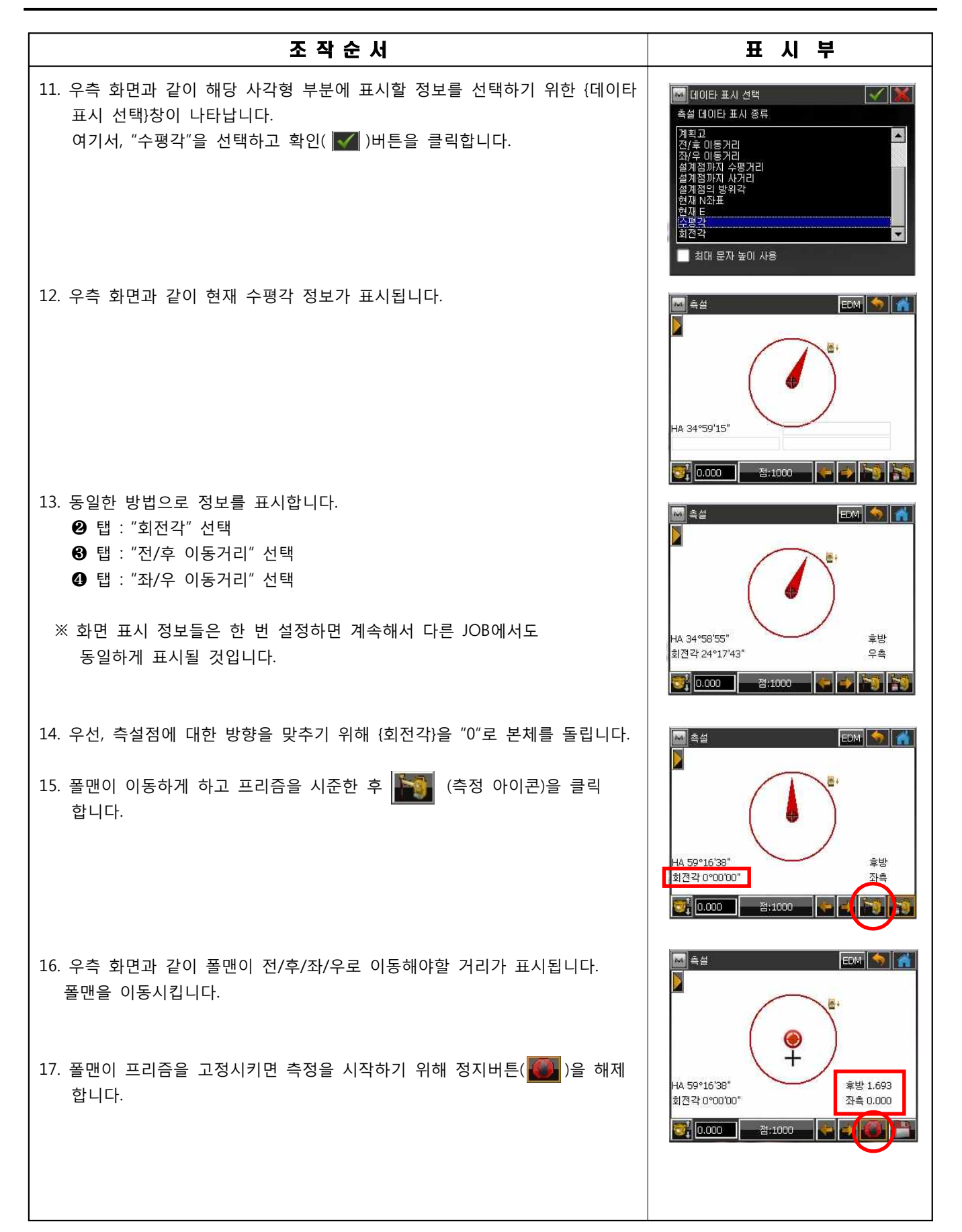

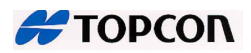

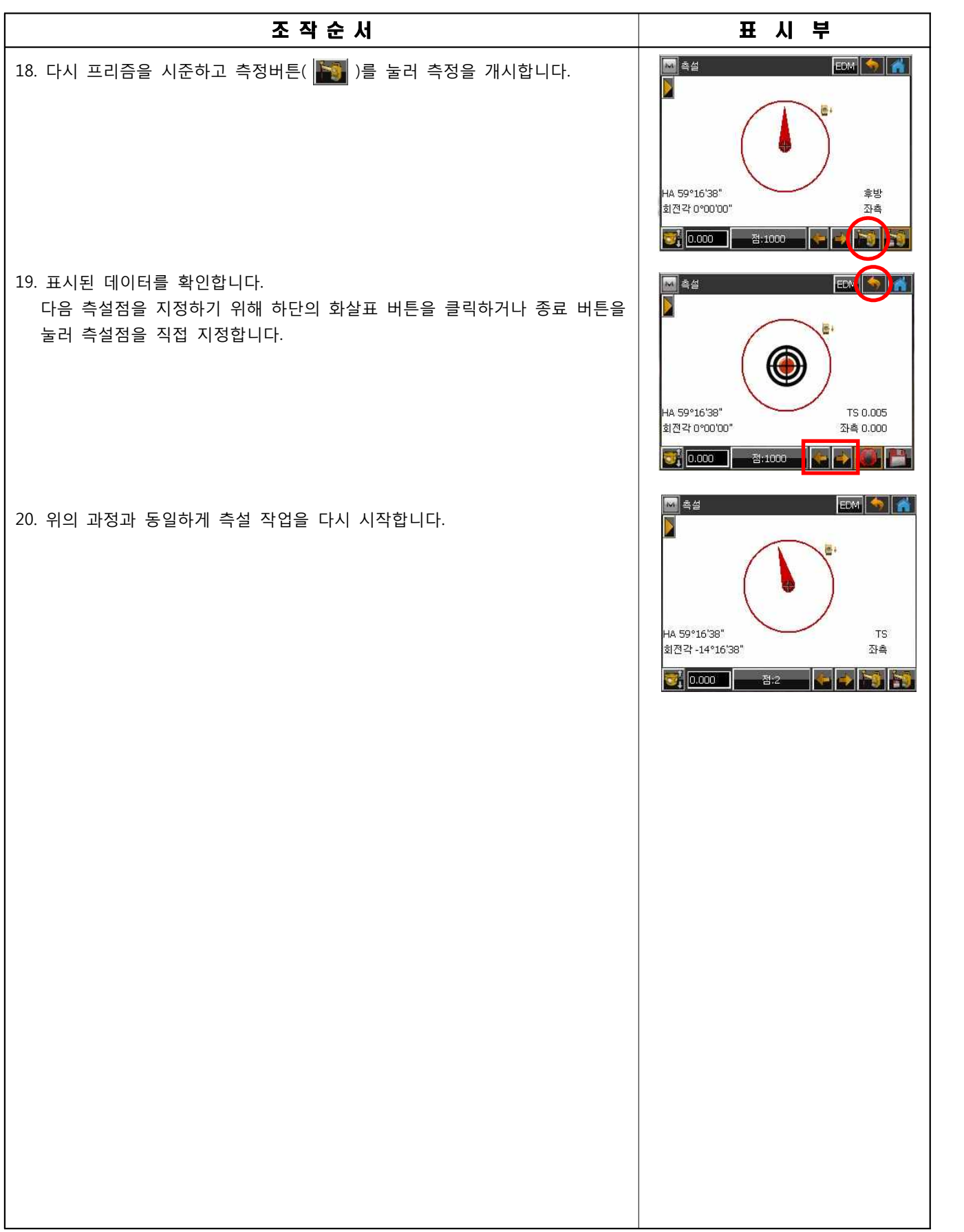

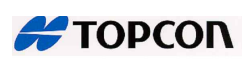

#### **2. 도로 측설**

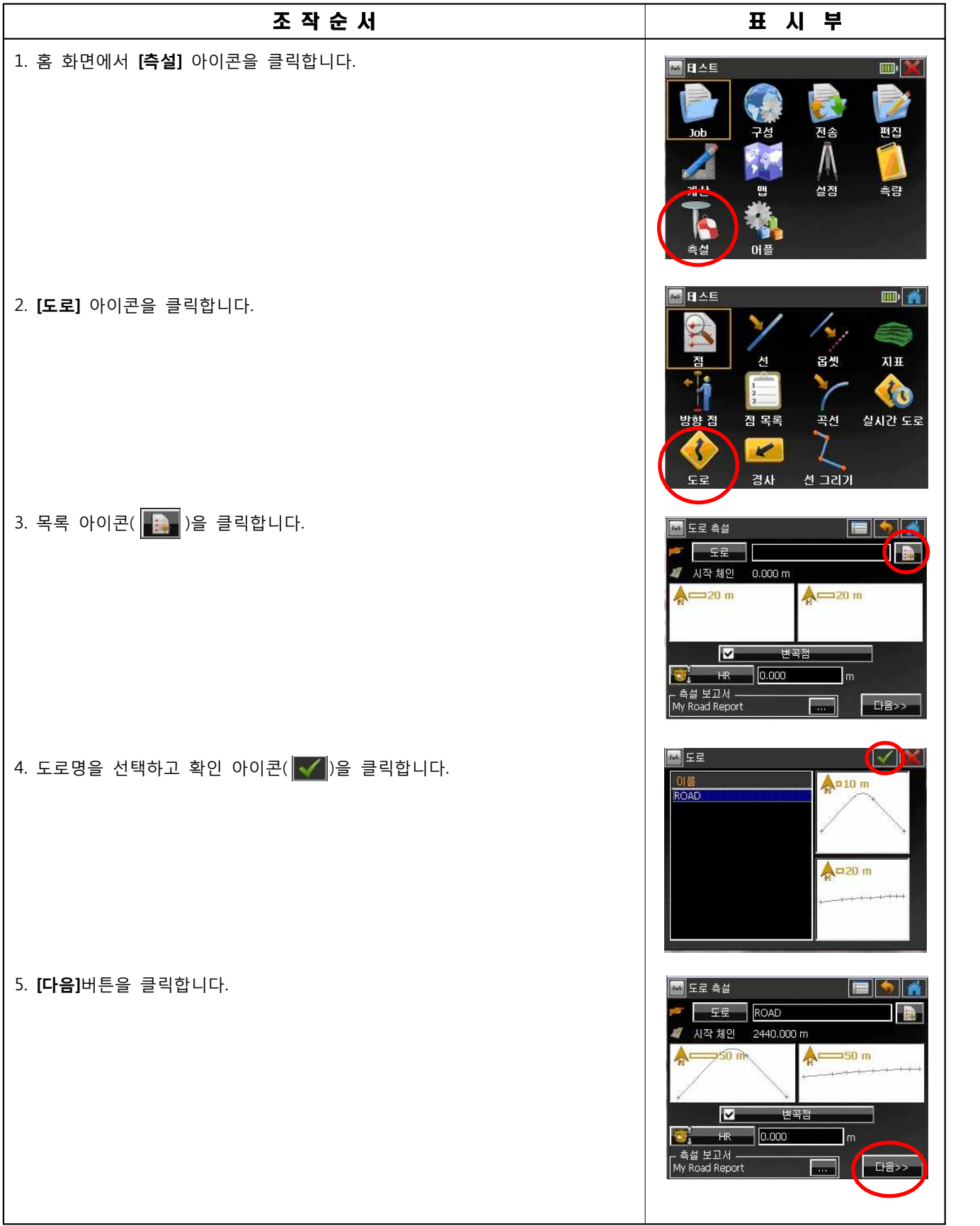

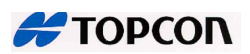

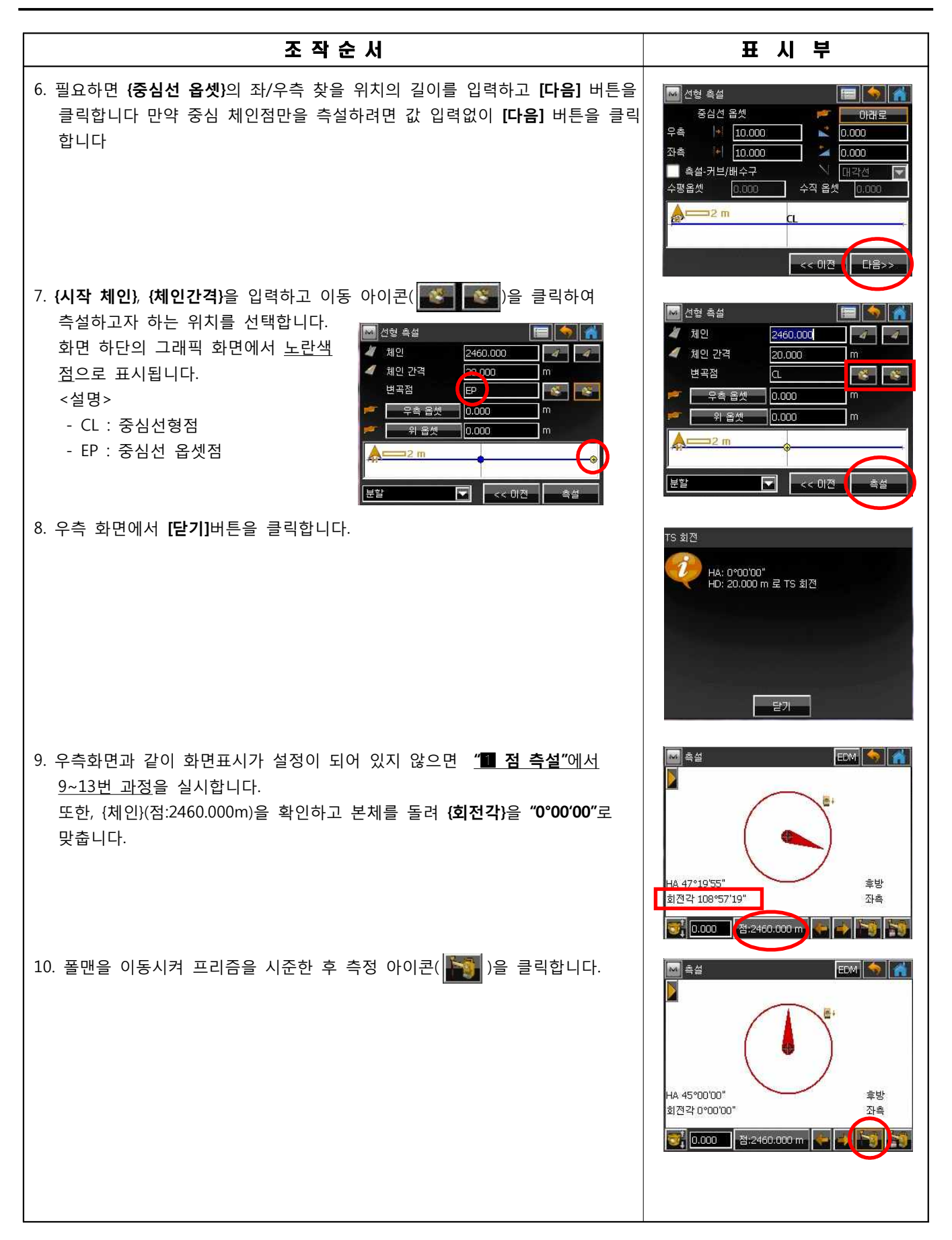

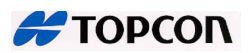

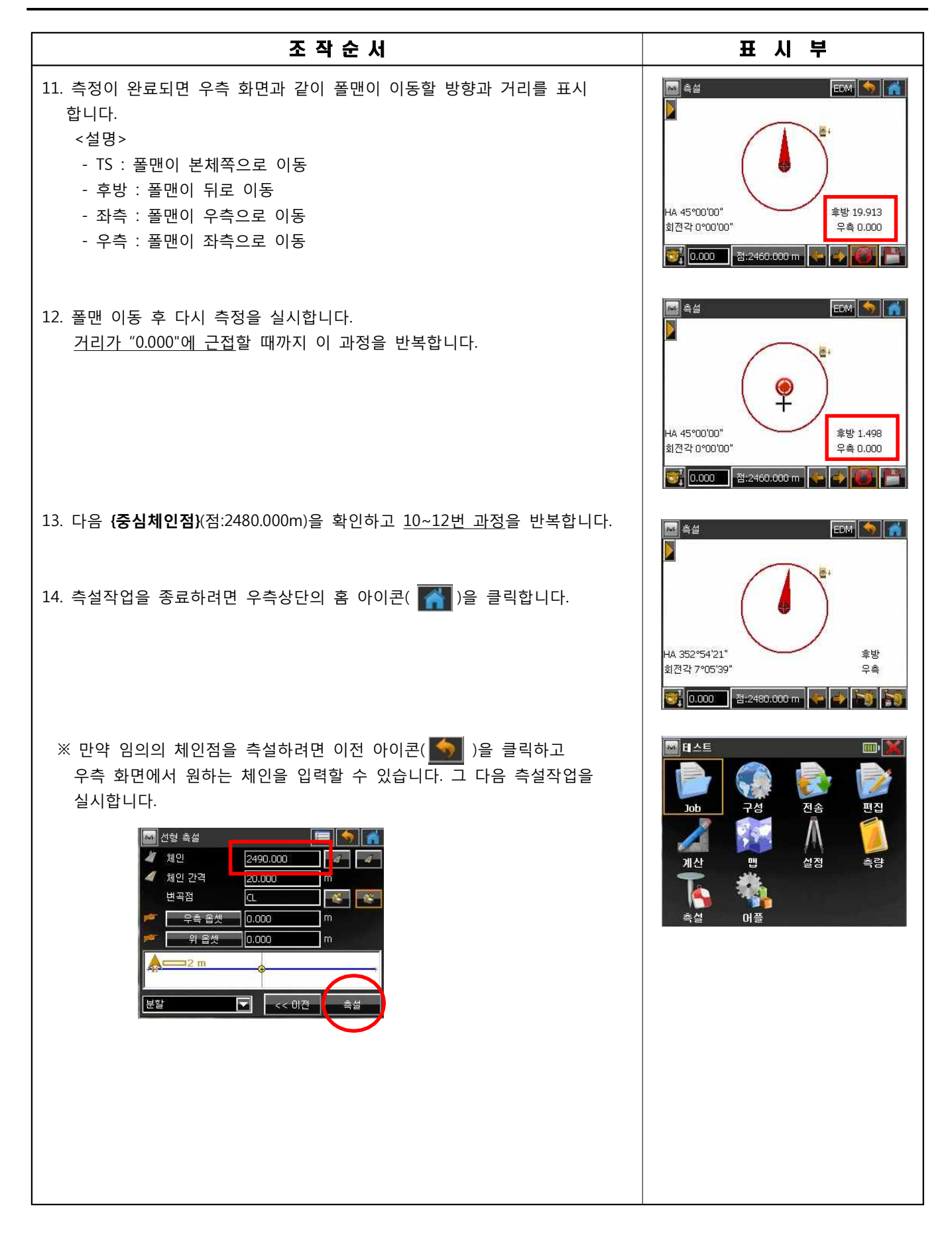

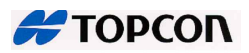

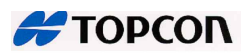

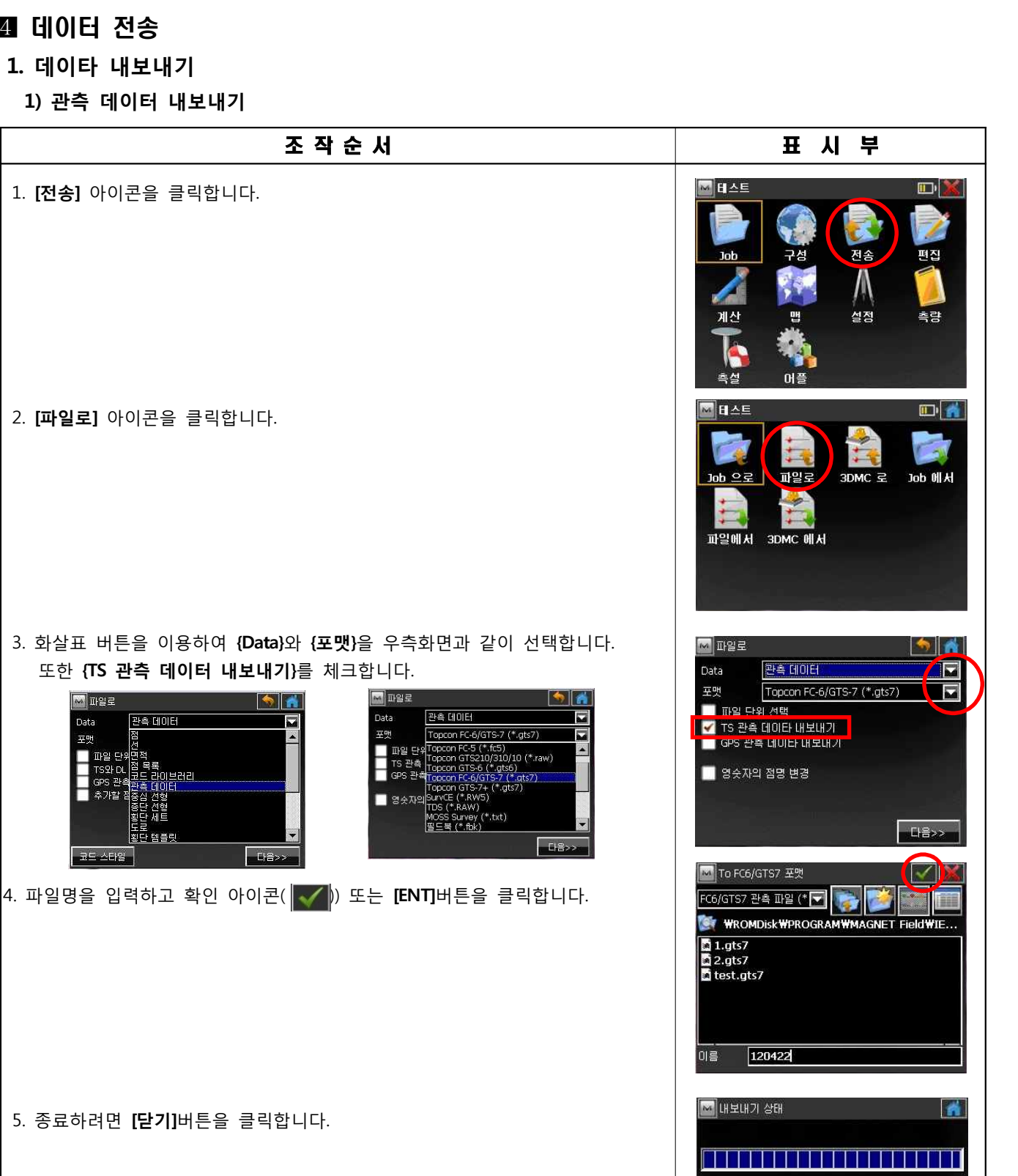

4 코드내보내기 완료.<br>37 관측 객체내보내기 완료

내보내기를 성공적으로 하셨습니다.

<mark>- ≌य—)</mark>

# **1. 데이타 내보내기**

**1) 관측 데이터 내보내기**

1. **[전송]** 아이콘을 클릭합니다.

2. **[파일로]** 아이콘을 클릭합니다.

 $\sqrt{M}$  THE E

TIPLE!

관측 데이터

면적<br>점 목록<br>교드 라이브러리<br>교드 데이터<br>약종(단선형<br>종당선생형<br>오단 세트<br>로모

图普号

**LIS** 

Data

草野

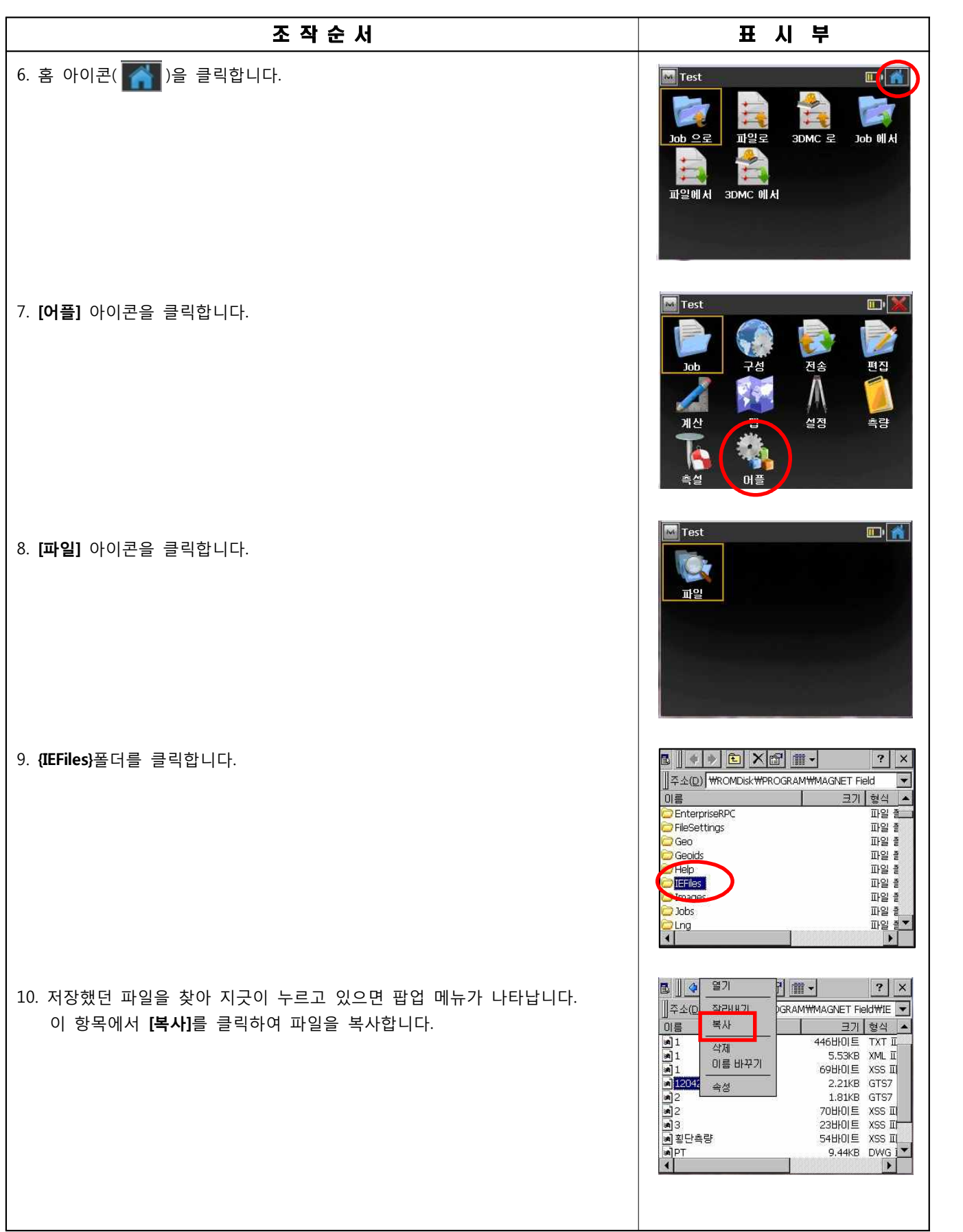

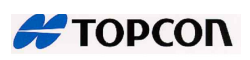

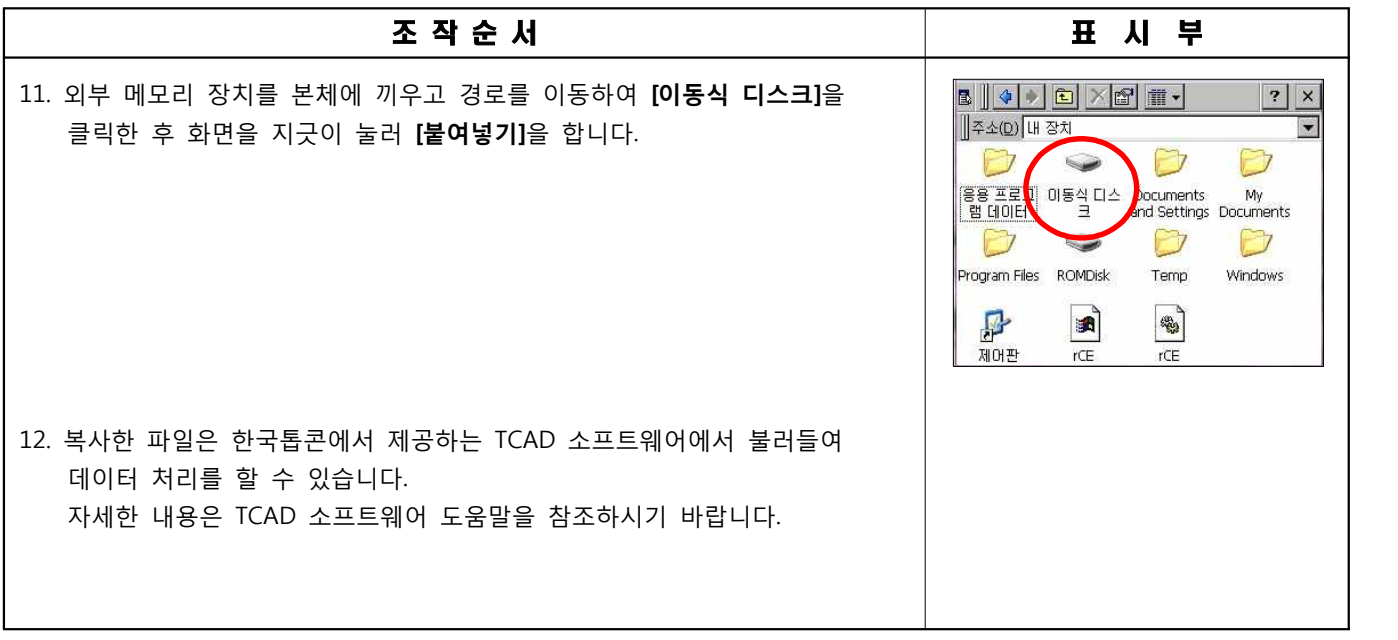

#### **2) 점 데이타 내보내기**

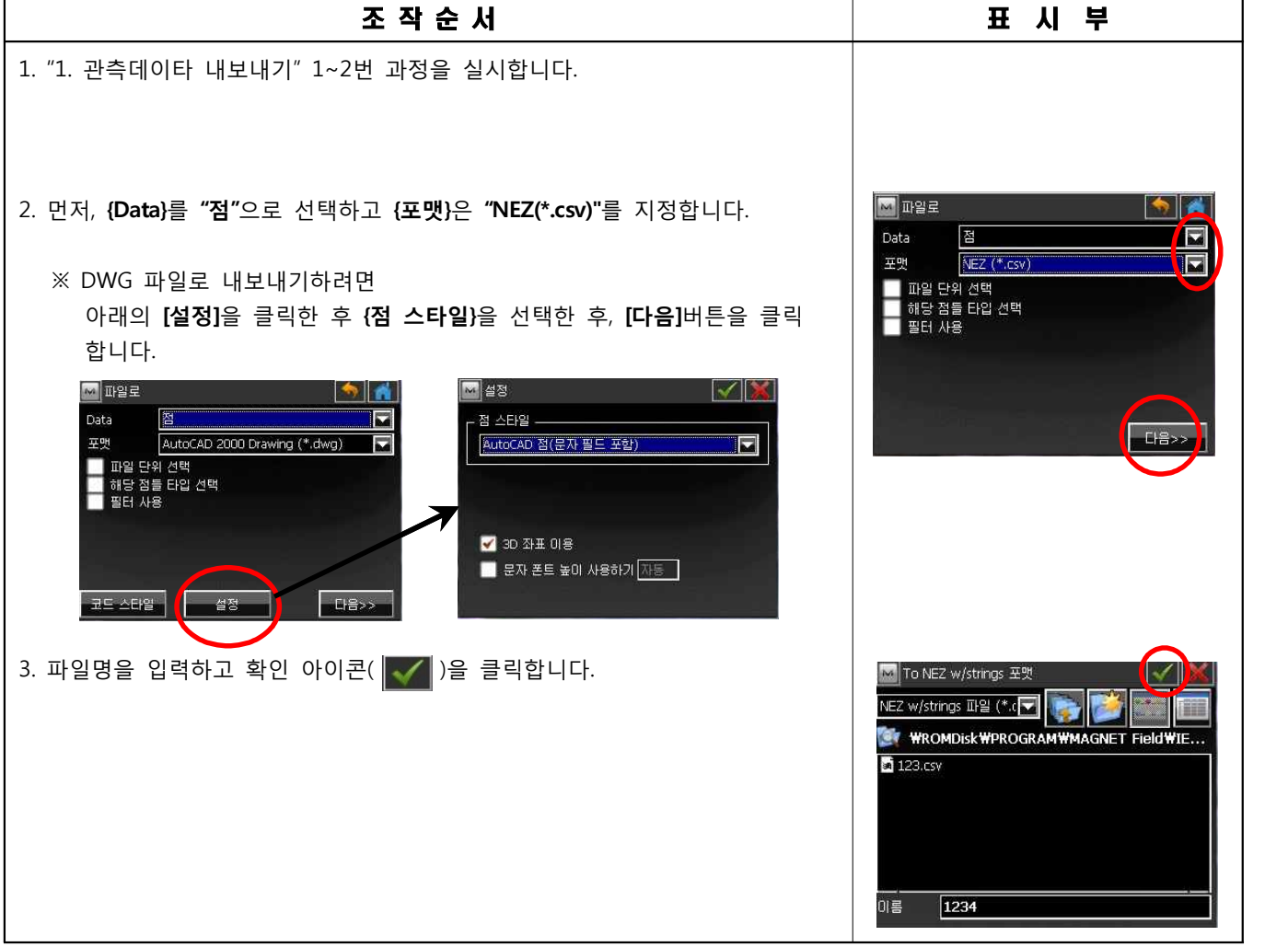

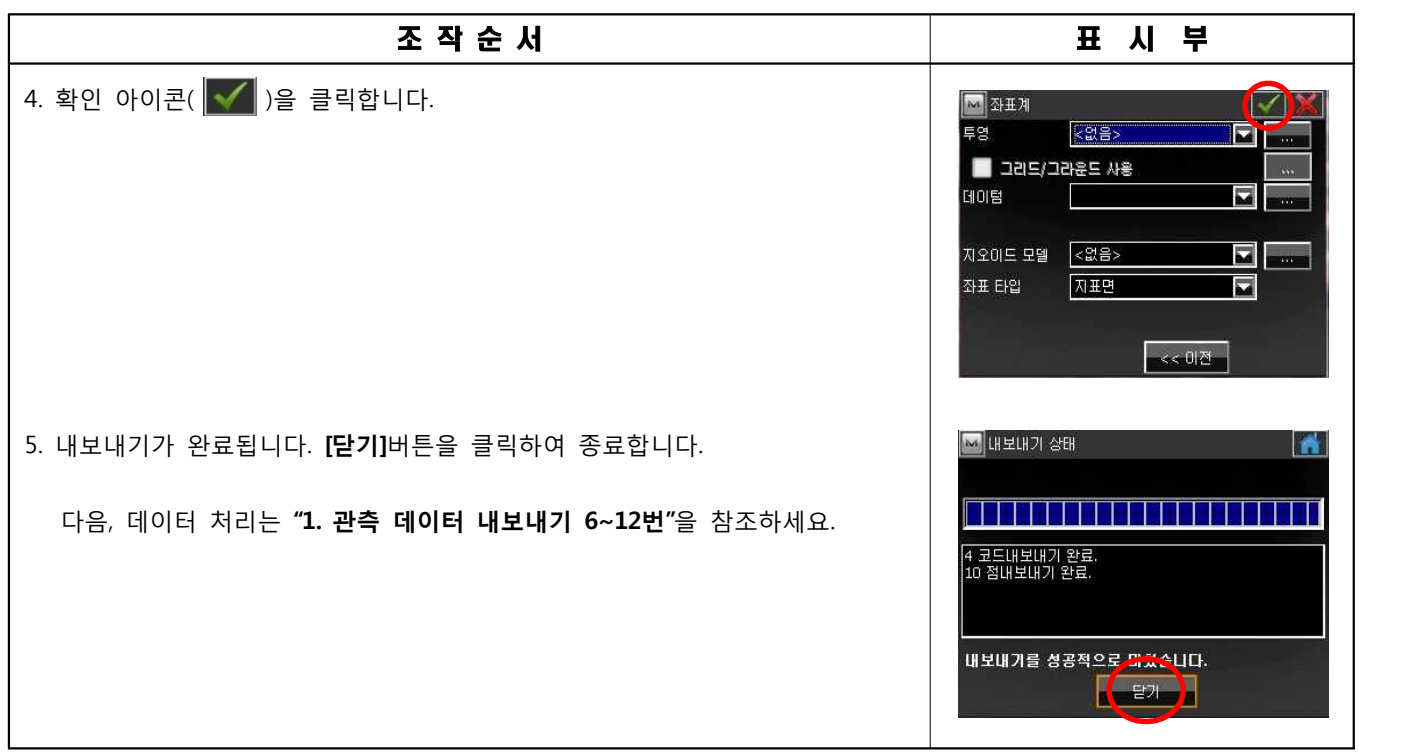

# **3) 점과 선 데이타 내보내기**

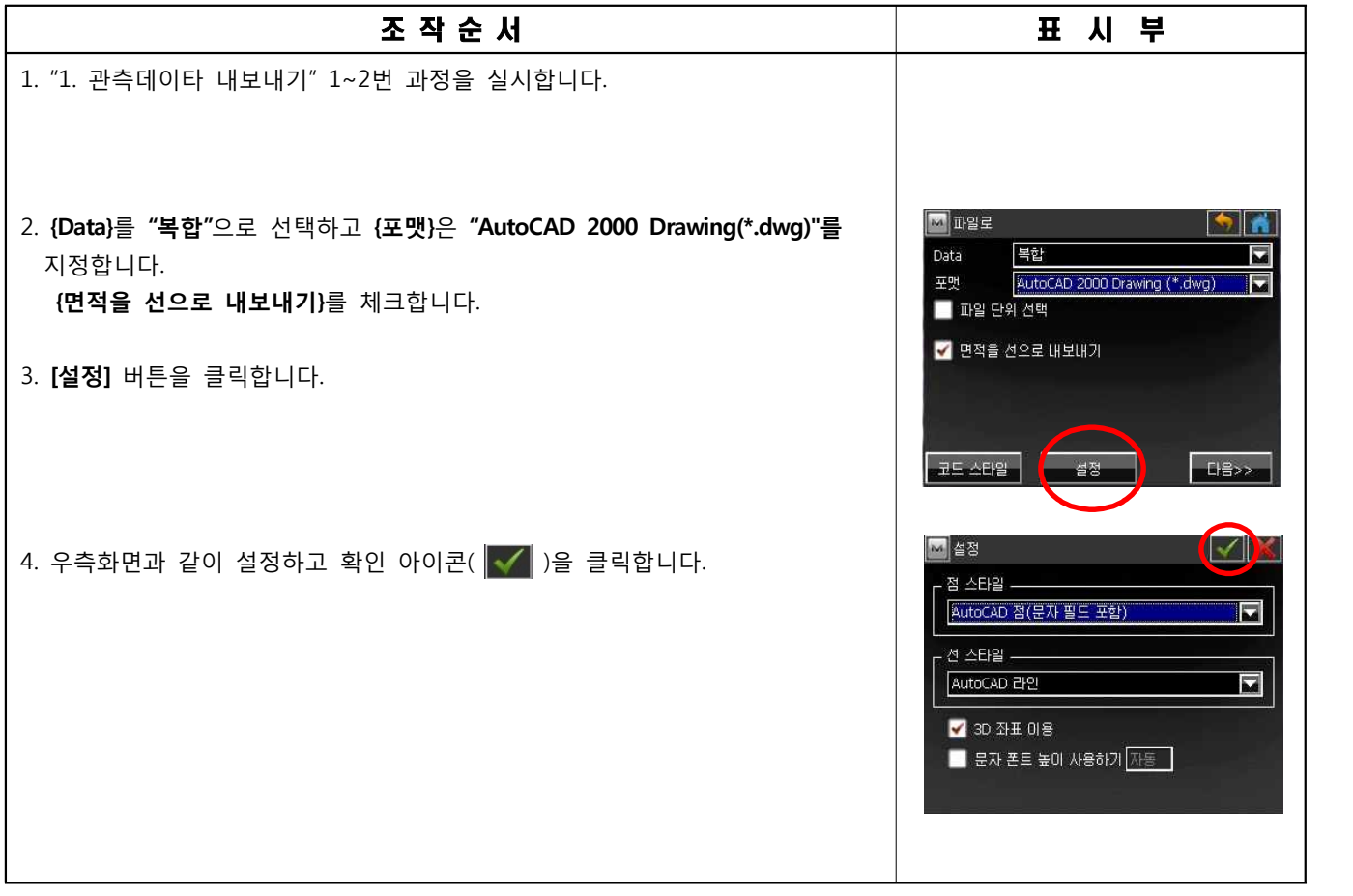

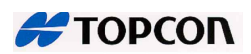

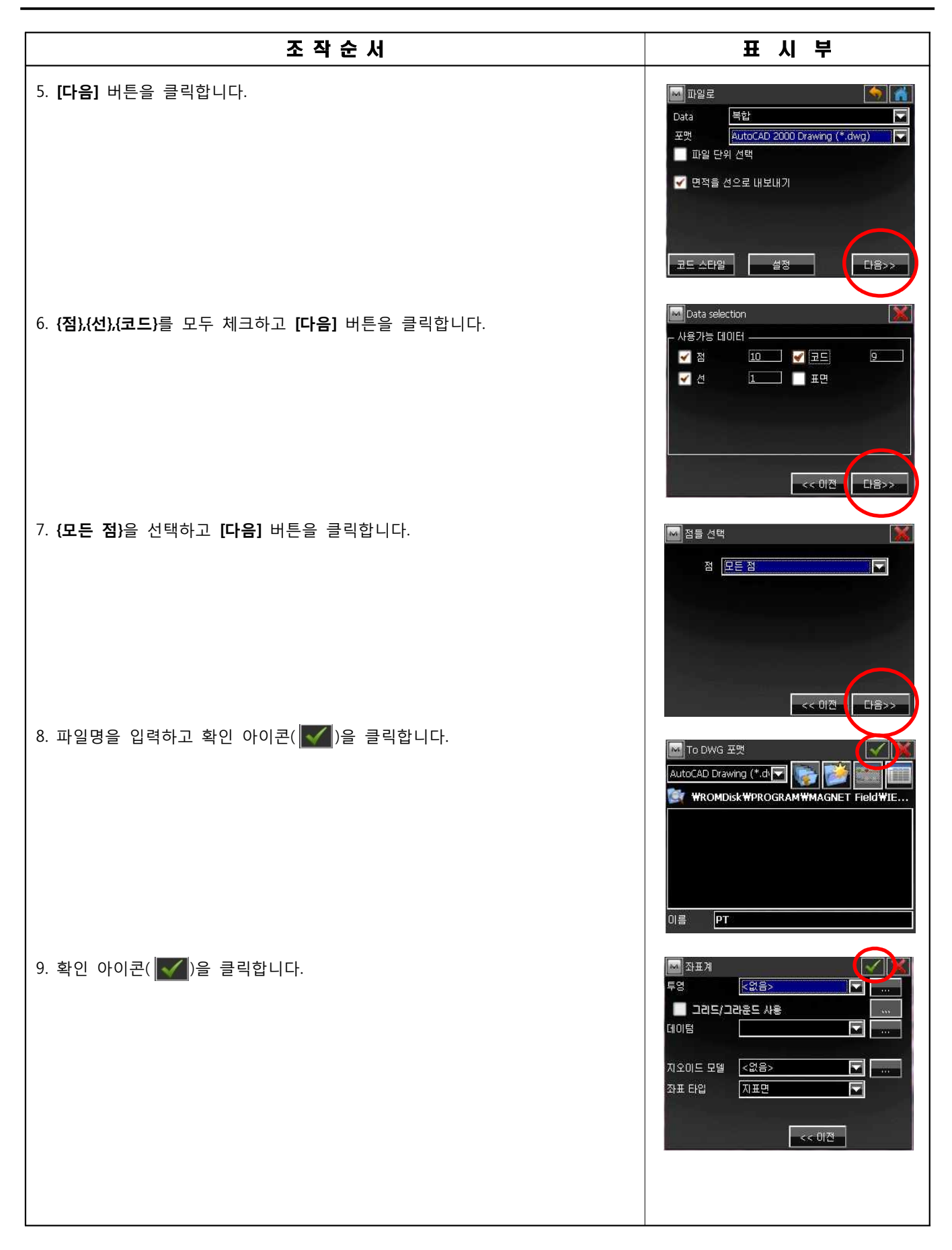

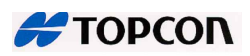

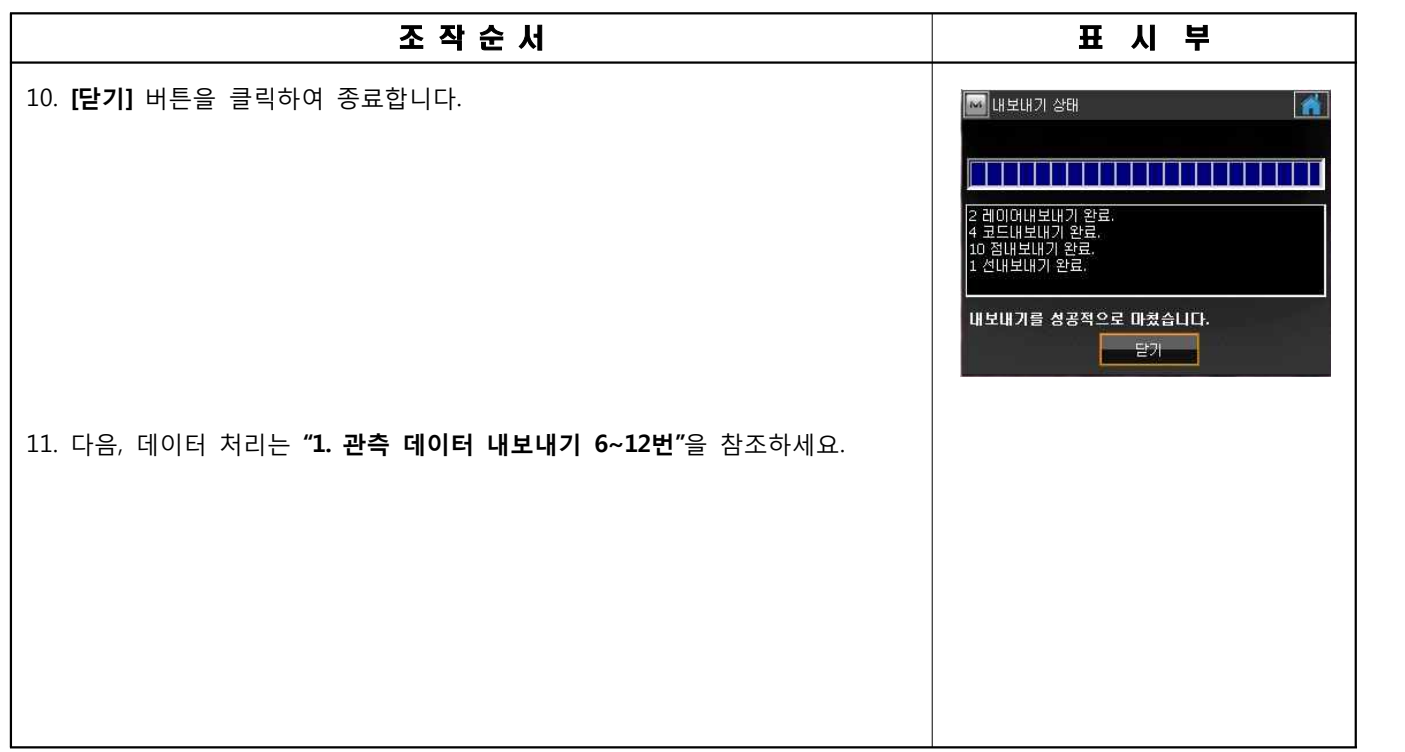

# **2. 데이터 가져오기**

#### **1) 점 데이타 가져오기**

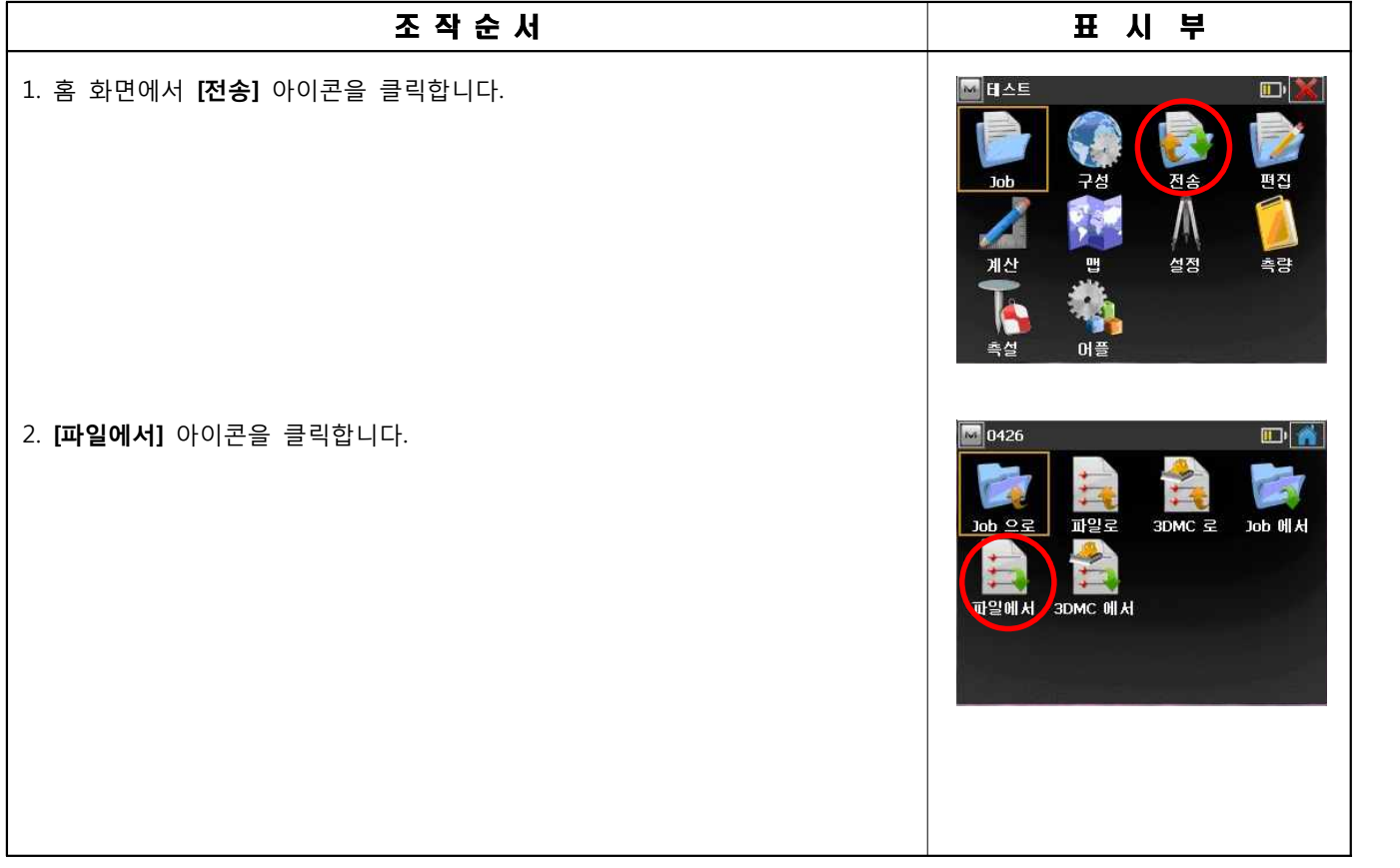

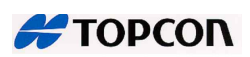

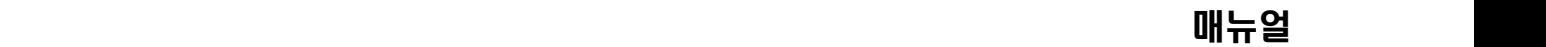

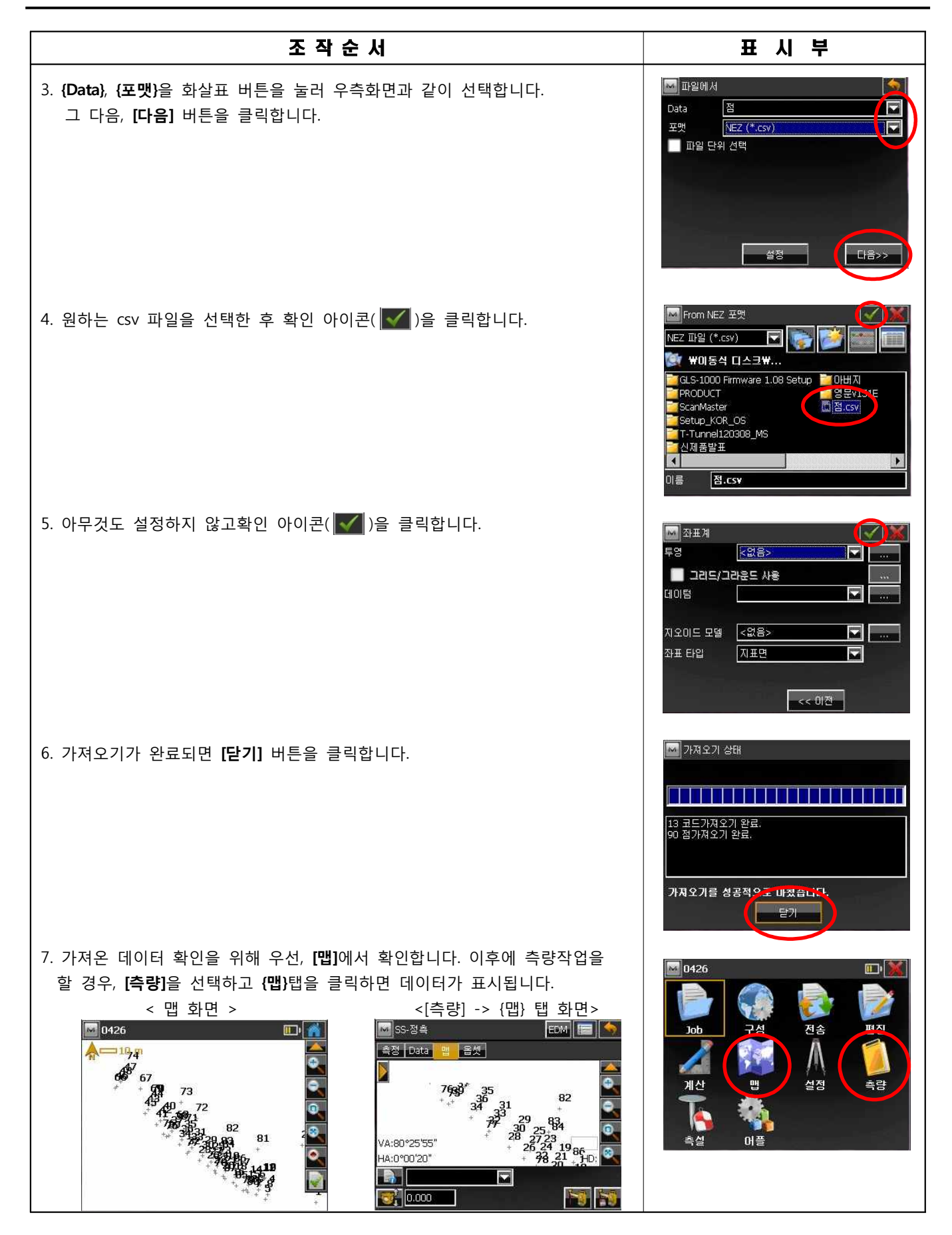

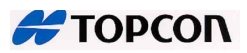

**2) 선 데이타 가져오기**

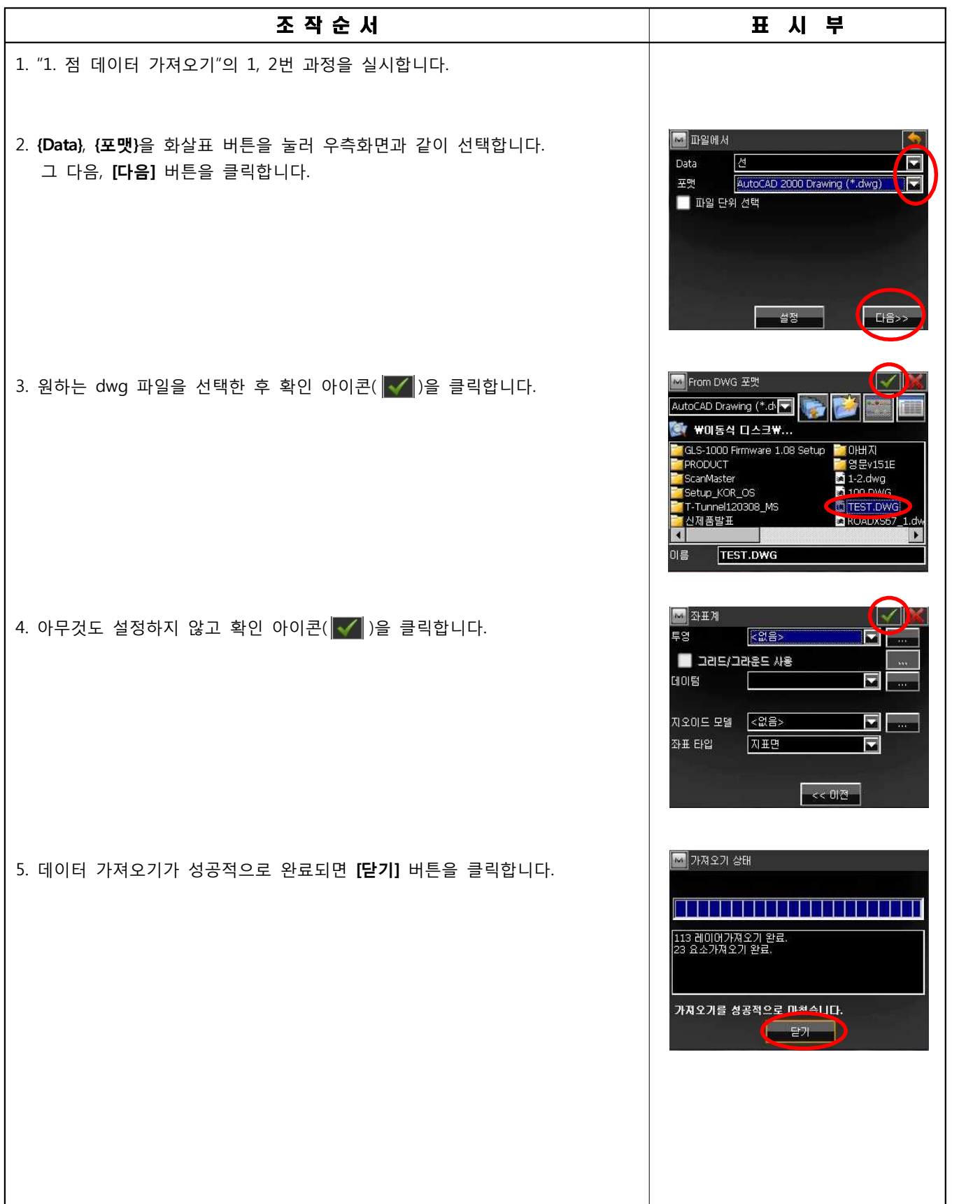

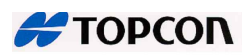

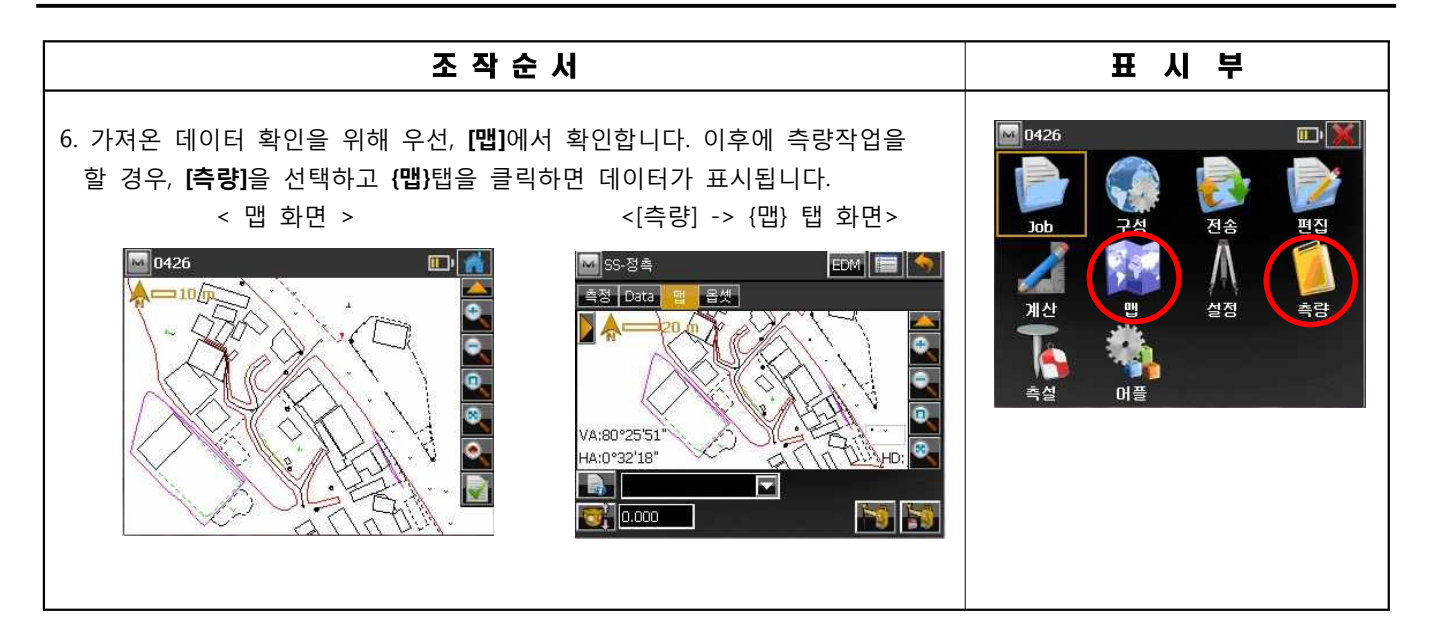

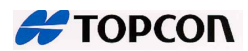

후방교회

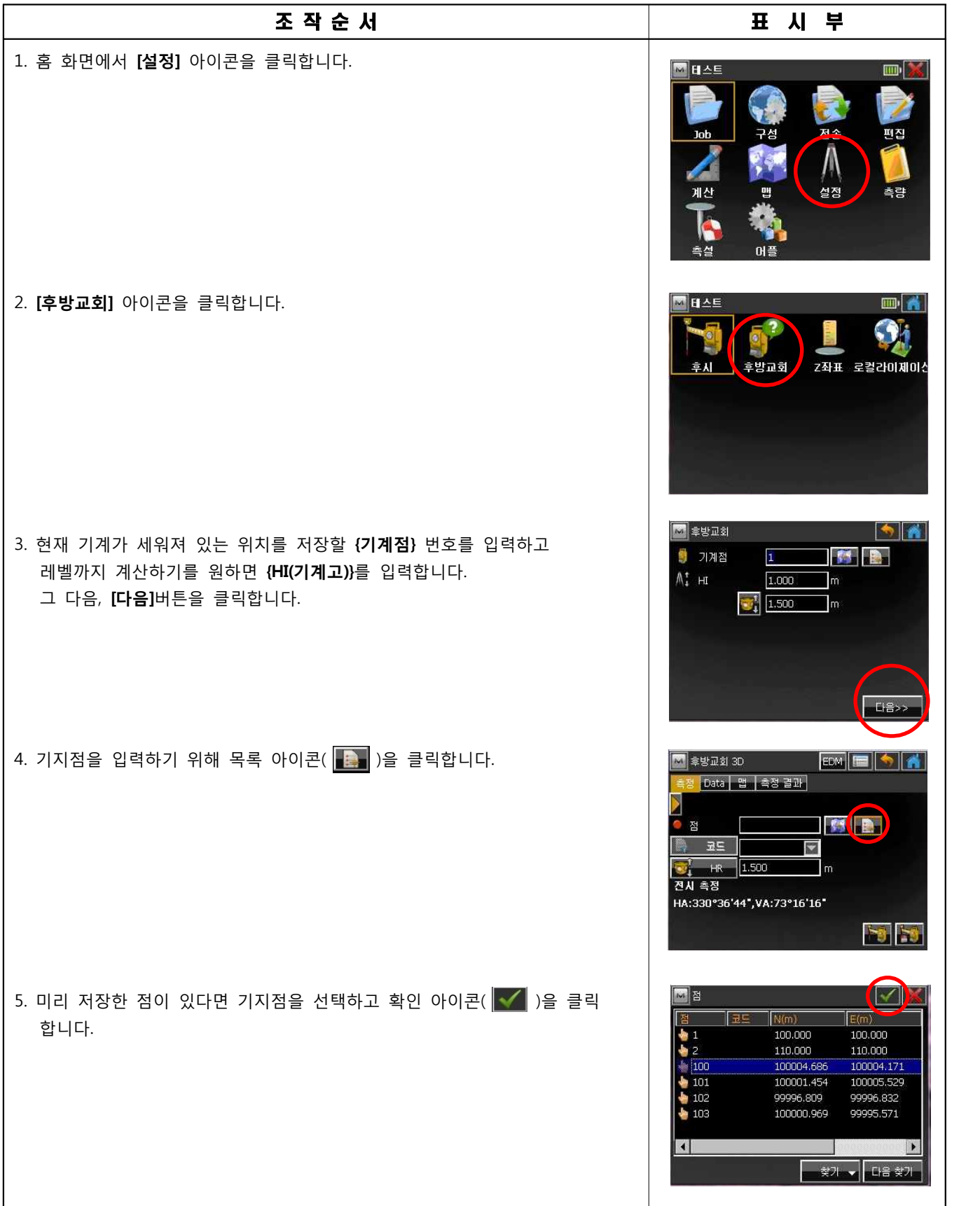

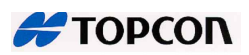

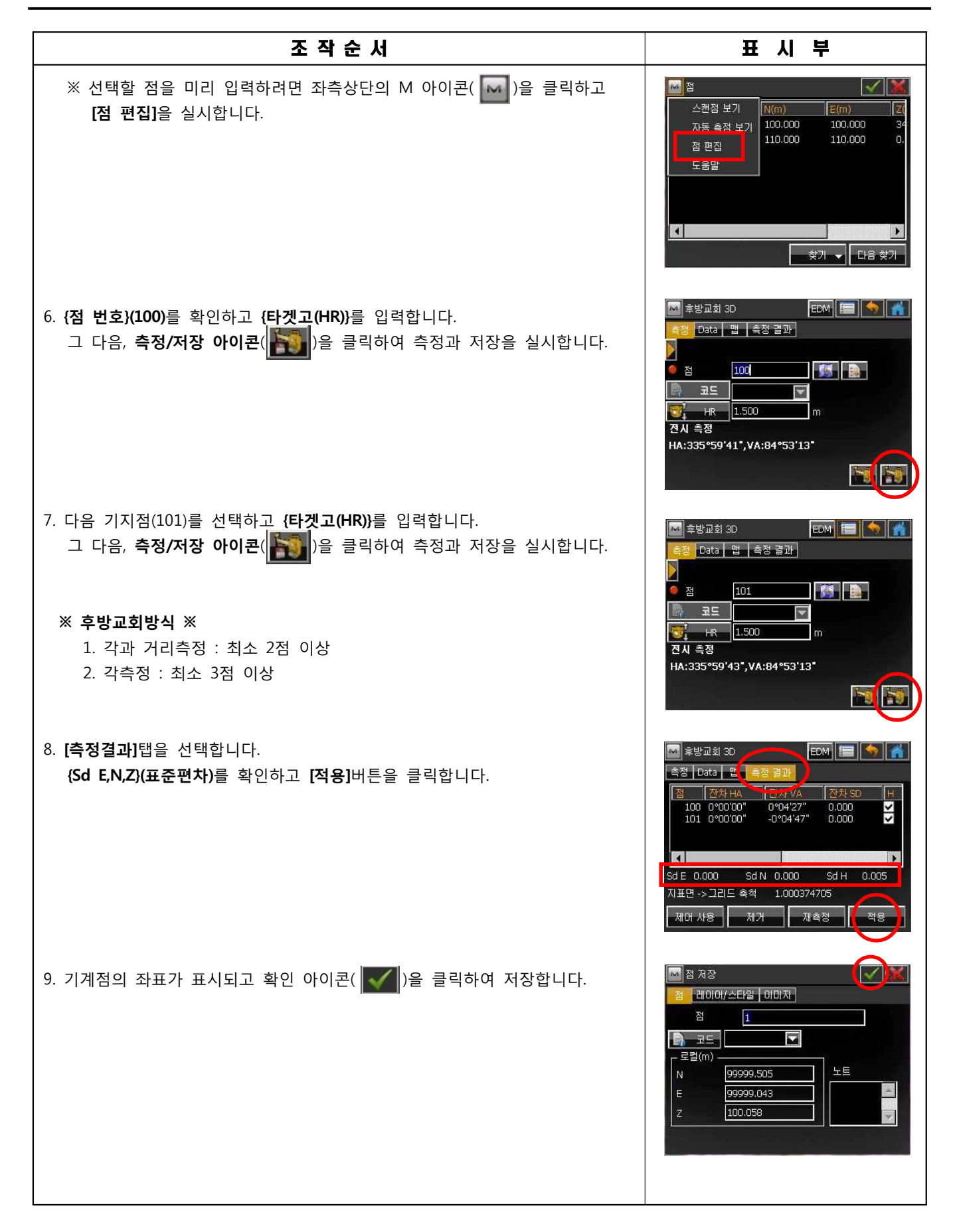

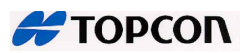